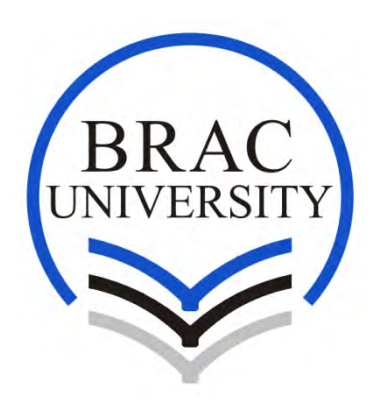

# ONLINE SCHOOL MANAGEMENT SYSTEM

Project paper

Supervisor: Prof.Mohammad Zahidur Rahman Brac University.

Submitted by: Aditi Sarker ID: 16373005 M.Engg in CSE Summer 2016 Brac University.

Date of submission: 16 August, 2016.

# **Declaration**

This is certifying that the project entitled "Analysis and test case generation Of Web based School Management System", which is submitted by Aditi Sarker (ID-16373005), in partial fulfillment of the requirement for the award Of degree of Masters ofEngineering in Computer Science &Engineering to The department of Computer Science & Engineering, BRAC University, 66 Mohakhali C/A, Dhaka, 1212, comprises only my original work and due Acknowledgement has been made in the text to all other material Used. The Result of the project has not been submitted to any other University or Institute for theaward of any degree or diploma.

# **Approved By:**

----------------------------------

Supervisor: Prof.Mohammad Zahidur Rahman

# **Signature of Author:**

---------------------------------------

Aditi Sarker

# **Acknowledgement**

I would humbly like to thank my supervisor who has helped in completion ofthis project work, for his advice, suggestions and help. I cordially thank my supervisor Prof.Mohammad Zahidur Rahman sir for his endless support. This project would not have been possible without his continuous support.

Finally I thank my beloved parents for their never-ending support, motivation and believe in me.

# **Abstract**

This web based school management application. I tried to use different software for this application. In my Application I used waterfall model because waterfall model is a sequential design process and in which process is seen as flowing steadily downwards.I also used use case and test case approaches for this application. Using use case I am trying to defining the interactions between a user and a system to achieve a goal. Finally I used test case approaches for determining this application features are working as it is originally established for to do it.Using this software approaches I have completed this application.

# **CHAPTER- 1**

# **Introduction**

# **1.1 School Management System:**

A school management system is a large database system which can be used for managing school's daily work. It is configurable and can be configured to meet most individual school's needs. It is a multi-user system.

GenerallySpeaking, it is platform available for running on a Local Area Network (LAN).It is used for handling all teachers and students details, also has information about student and teacher details, personal details and other details. Here all the work is computerized.

**1.2 Necessity:**School management application helps to overcomeboring paper work in school. This Application is very easy to use. It can work accurately and very smoothly in different scenario. It reduces effort work load and increase efficiency in work. In aspects of time value it is worthy.

In this Application teacher can manage student's grade sheet, update their marks, managing online leave application, students and teacher'sregistration.Administrative Staff can add or remove teacher and student from database via thisapplication. They also can register themselves.

**1.3 Software Development Method:**In many software applications program different methods and cases are followed such as, Waterfall model, Iterative model, Spiral model, V-model and Big Bang model. I used waterfall model in this application. I tried to use test case and case software approaches.

**1.4 Tools:** In this application different type's tool are used. For documentation Ready set Tigris are used and forfront end and backend part Eclipseand MySQL plays a great roll.

**1.5 Layout of document:**This documentation starts withformal introduction.After introduction analysis and design of the project are described. In analysis and design of the project have many parts such as project proposal, mission, goal, target audience, environment. After that design and table diagram will be found. Use cases and test cases are in chapter 2 and chapter 3 respectively. Finally this documentation finished with result and Conclusion part.

# **CHAPTER 2: Analysis of the project**

# **2.1: PROJECT PROPOSAL:**

Project proposal is the term of documents. A project can describe by project proposal. It is the set of all plan of a project. Like, how the software works, what are the steps to complete the entire projects and what are the software requirements and analysis for this project. In my project, I am doing all the steps and also risk and reward and other project dependencies in the project proposal.

# **2.1.1: Mission**

Online web based application is very popular and well known to everyone. Now a day's everybody wants to get it and work with it. School management application runs every school in everywhere. It was originally built forteachers, students, staffs and administrations. When a teacher works in

manually then he/she faces some problems. Sometimes they lose their data or random their data.After observing these issues I have come with an idea that I will make a web based application for school management. But when he/she use this type of application then he/she works fluently and frequently. In this application teacher can check student's grade sheet, update their marks and online leave application and students and teachers registration.So that they can work properly and easily without any error and also this application do not take too much time from them.

Online web based application is easy application provides school teachers and students to use this application for several purposes. First of all every teachers and students need to register in this application and then go through their work.

# **2.1.2: Goal**

The goal of my project is to develop a wed based application for school management. Using this application teacher can check students grade sheet, update their marks, leave application, check student's upgrades, student's and teacher's registration. When any teacher knows that he/she is not good in their studies then the teacher can connect his/her parent and tell them about their children's studies. Teachers and students of the school benefited from this web application.

# **2.1.3: Scope**

I want to build a web based application for school teachers, principal,students, admin which will be very easy to use for their work purpose. Work with common server or browser which is very familiar with us. They cannot change the customizations of fonts and colors of the web application. Security will be simple but if it is need to be build a high security then it will be built later. I want to focus on the application itself and the features of that application that help build a good management community.

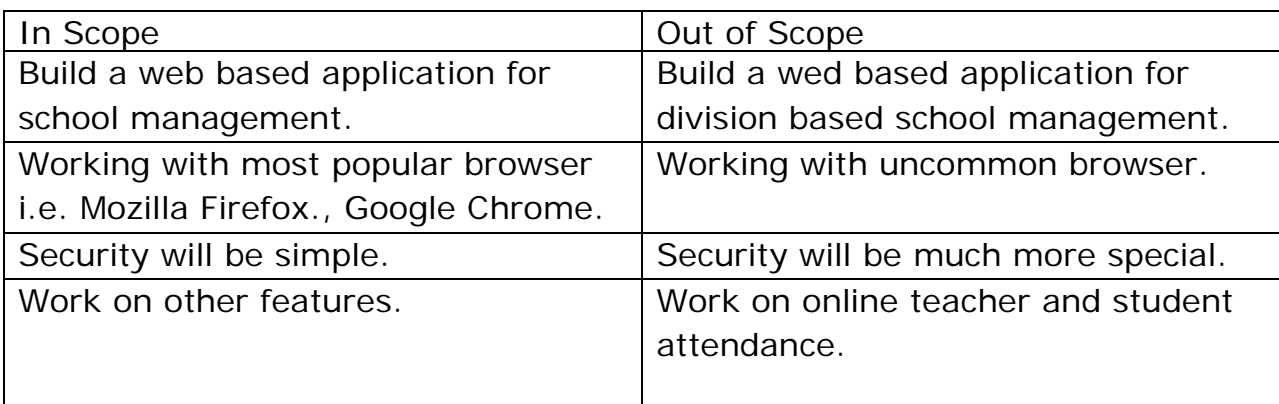

Table: In Scope and Out Scope

# **2.2: Target Audience and benefits:**

# **2.2.1: Target Audience:**

Thisproductis basically on school management system. Administrative staff, teacher & student of a school can use this application via web protocol. Student can check register themselves, check their result and update their profile. They also can view their class routine and related resources from this Web application. Teacher can register themselves on this site; they can update & publish students result. They can update their profile .Teacher can apply for their leave by using online leave application. Administrative Staff can add or remove teacher and student from database via this application. They also can register themselves. 2,000 users can use this.It is completely free of cost. All school can use this application.

## **2.2.2: Benefits to Customer:**

It reduces effort to maintain data in effective manner.Teacher can easily see the status and progress of the students.Student can see gets information when they need by simply accessing the site. Data management system is much easier in this way as because there is no way to loss/theft of data.

### **2.2.3: Environment:**

This system is a web server that will run on a machine with 24 \* 7 monitoring. User can use this system anywhere. This system can run on any machine. They do not need any high configuration machine. They need Pentium processor, 256 MB RAM, 16 bit operating system, Internet Explorer, Mozilla Firefox and Google Chrome.

# **2.2.4: Stakeholders:**

Administrative staff, teacher & student of a school can use this application via web protocol. Without this person no one can access this application. They can easily find their web pages.

# **2.2.5: Performance and Capacity Needs:**

- \* 2,000 users can use the application.
- \* It is completely free of costly web application.
- \* Use common processor.
- \* Use available Operating System.
- \* Working with most common browser.

#### **2.2.6: User Stories:**

One of school teacher told that, she often forgot her class schedule. She also told That their students and teachers database maintain manually and it is not good for Theirschool and told that if it is paperless then it will be helpful for their school. Admin staff can maintain their school database properly. She also said that Paperless management can save their time. But one of them said that paperless Management do not need for their school. She said that manually it is work very Well and no data is loss for the database. Another teacher said that paperless School management can be effective for their school.

## **2.3: Software Requirements and Specification:**

#### **2.3.1: Functional Requirement:**

In this application teacher and students will register themselves. In this Application, student will check their result and update their profile. Student will View their class routine. Teacher will publish and update students result. They will Update their profile. Teacher will send their leave application by this application. Administrative staff will add, remove and update teacher and student database via This application.

## **2.3.2: Non-Functional Requirements:**

This application will run on common browsers.They will not change the Customizations of fonts and colors of the web application. This application will run On 24 \* 7 monitoring. Teachers and students will access this application Through their username and password. Administrative staff will have to Access their functions no one cannot access administrative functions. Database servers that contain Restricted Data are required to meet the Following account access, password and privilege configurations. Create separate accounts for running automated tasks (backups, replication, etc.) that do not allow direct logins. Administrators must not use these accounts for other tasks. Use strong passwords for all accounts.

### **2.3.3: Environmental Requirements:**

Hardware requirements for this application needs a Pentium processor with 256 MB RAM and with 16 bit operating system. This application will run on common browsers.

## **2.4: Use Cases:**

A use case diagram is a graphic depiction of the interactions among the elements Of a system.A use case is a methodology used in system analysis to identify, Clarify, and organize system requirements. The use case is made up of a set of Possible sequences of interactions between systems and users in a particular Environment and related to a particular goal.

# **Use Cases by Functional Area**

Student attendance

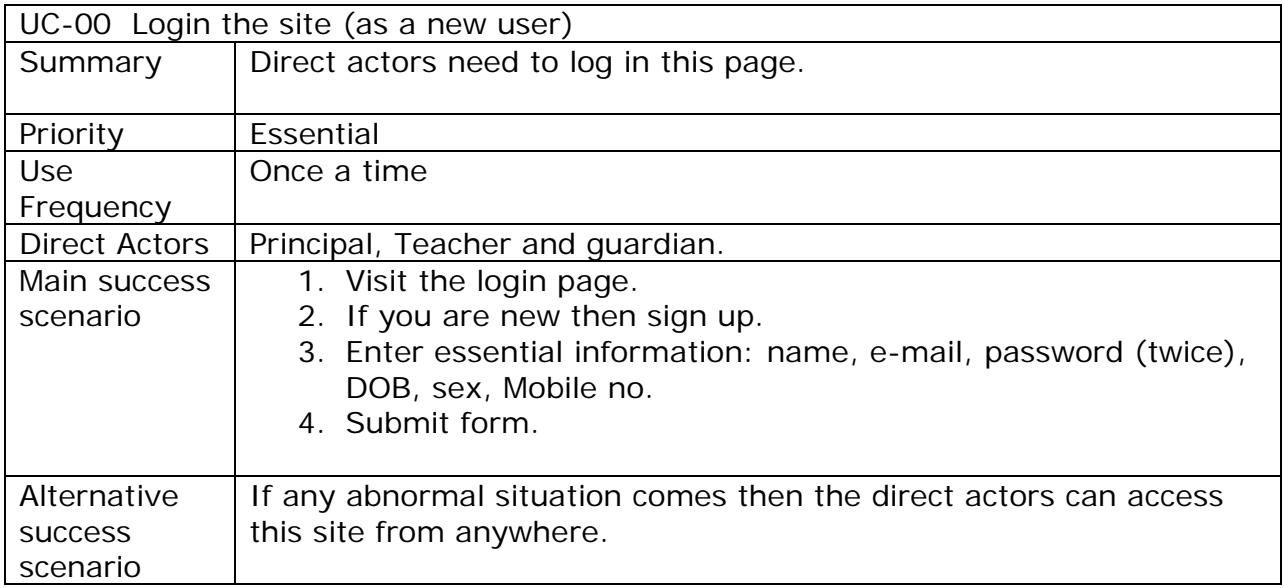

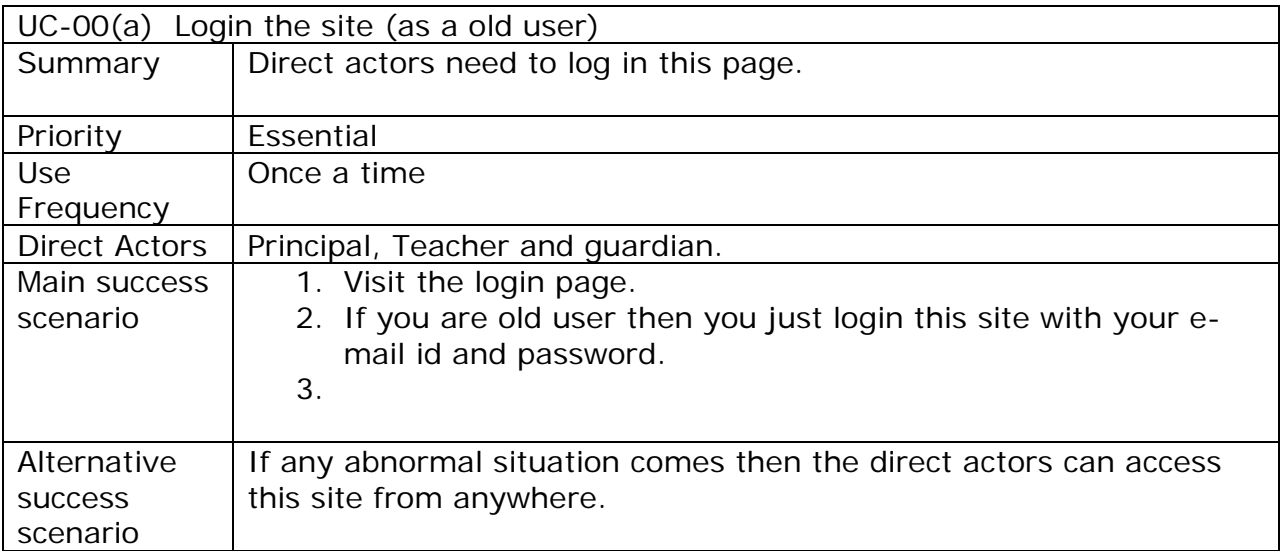

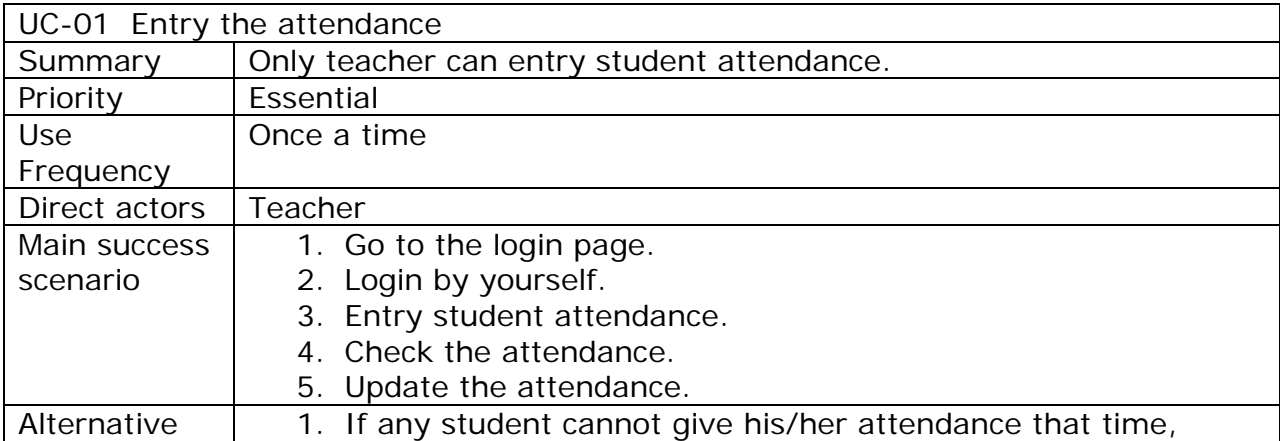

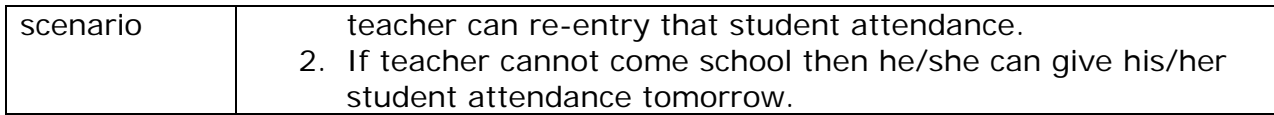

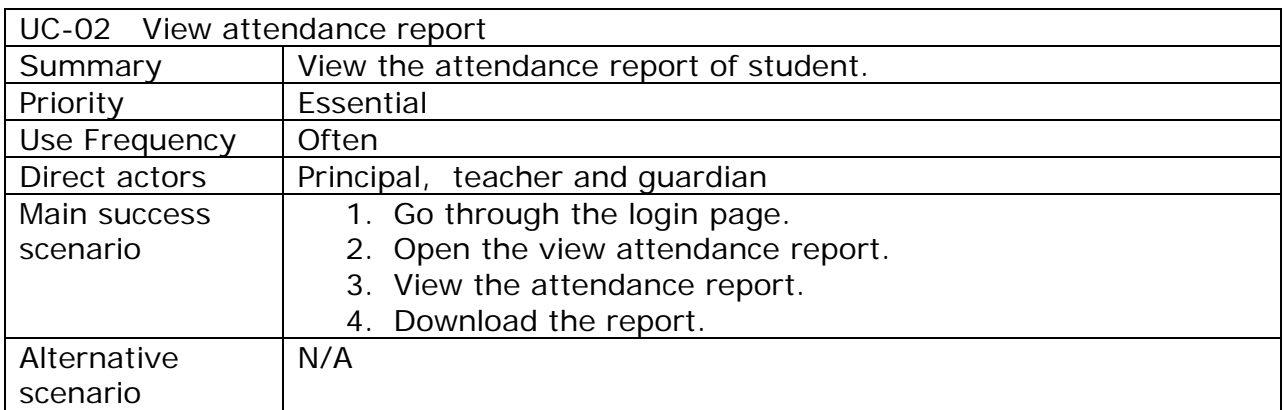

# **2.5 Design:**

**2.5.1 GUI:** Graphical User Interface. Here is a given front page of

application. Where user can login with their email id and password.

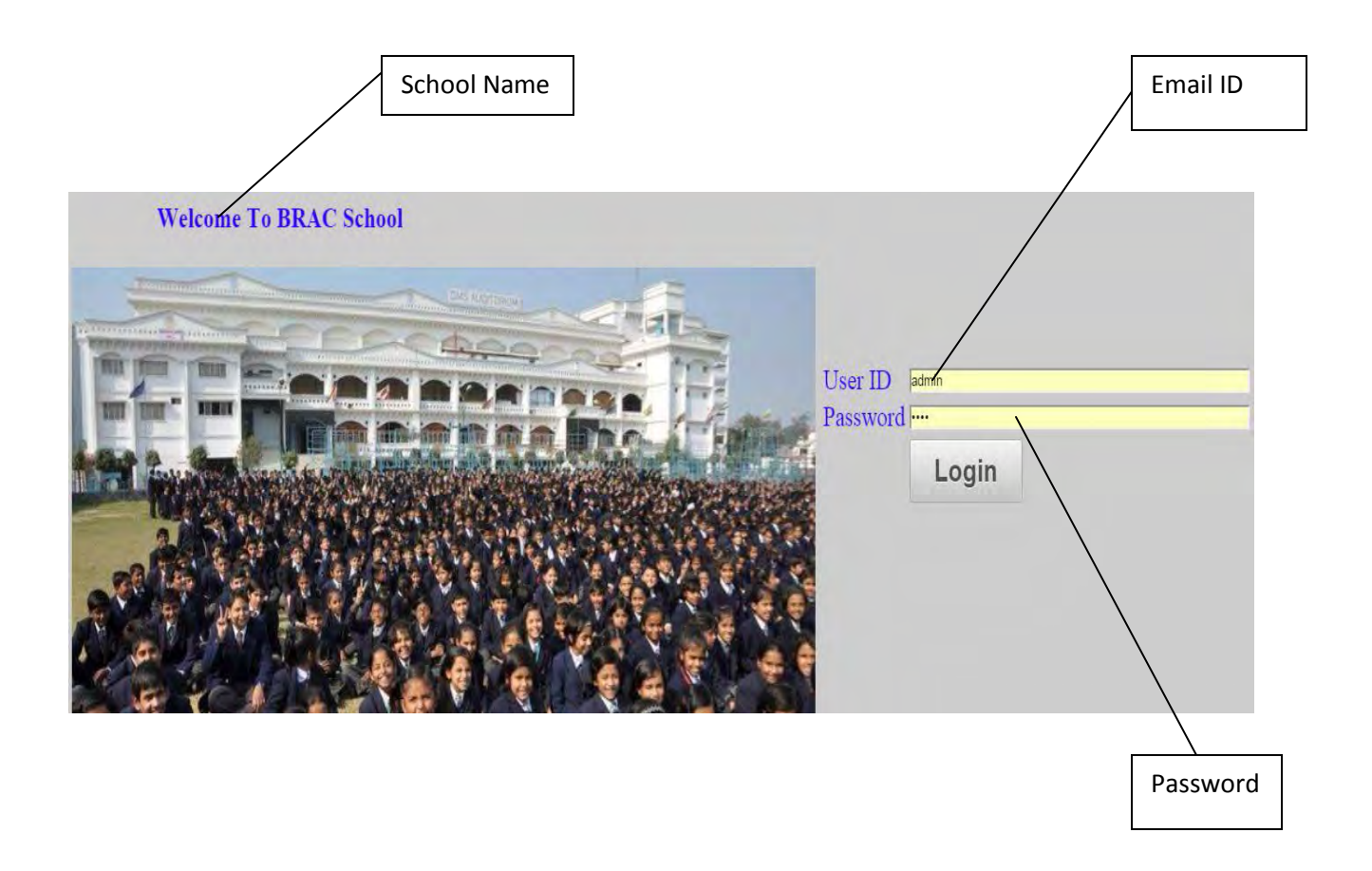

# **2.5.1Database Table Design:**

Database design is most important for any project. We are using the Following table to store the information related to teacher to student.

# 1. Teacher

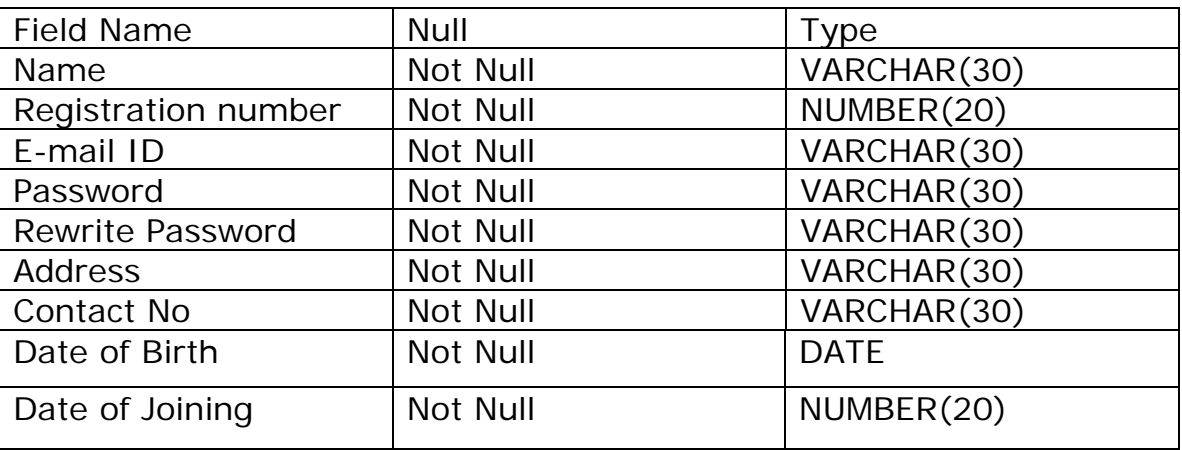

# 2. Student

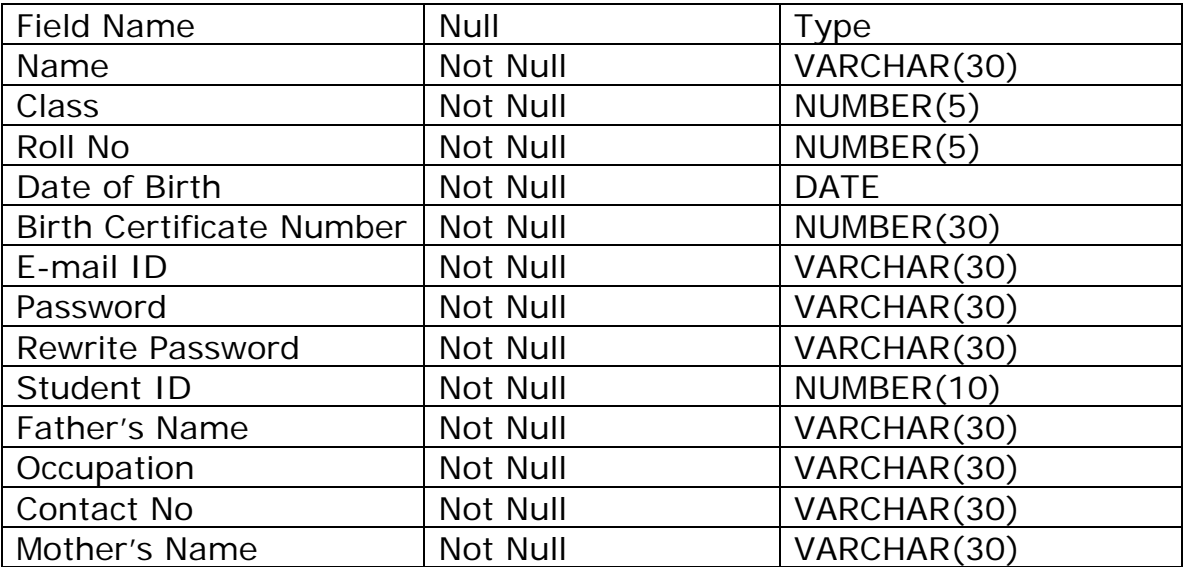

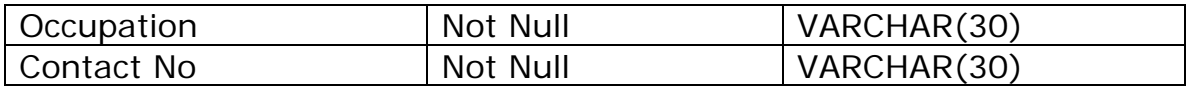

# 3. Result

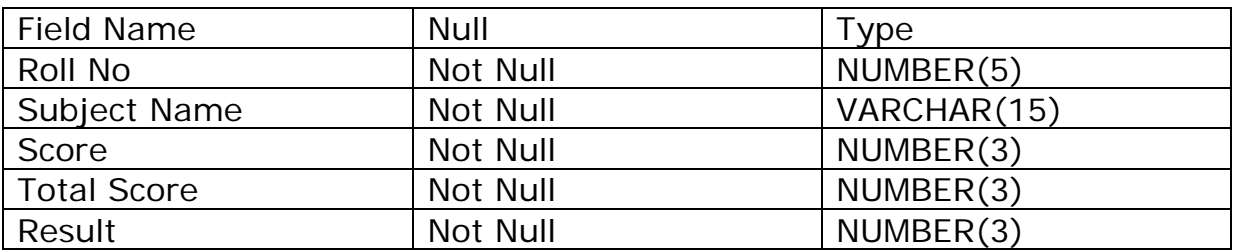

# 4. Student Attendance

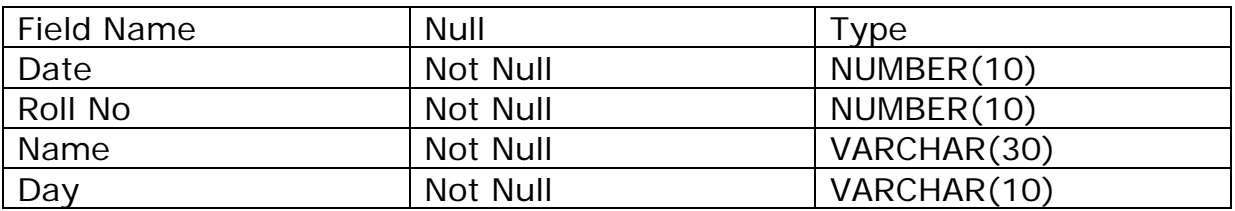

# 5. Class routine

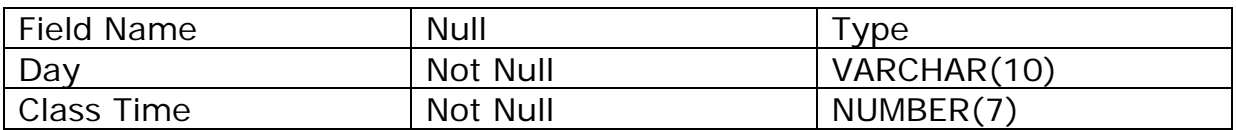

# 6. Online Leave Application

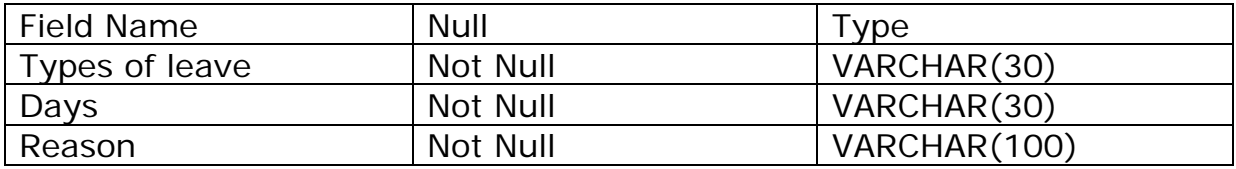

# 7. Found & Lost

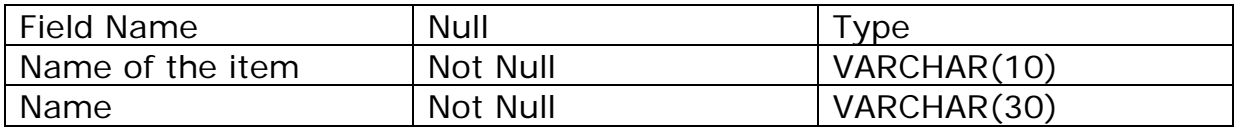

Class | Not Null | NUMBER(5)

**CHAPTER 3**

# **TEST CASES**

# **3.1: Introduction**:

A test case is a documentation which specifies input values, expected output and the preconditions for executing the test.

Test Case acts as the starting point for the test execution, and after applying a set of input values; the application has a definitive outcome and leaves the system at some end point or also known as execution post condition.

# **3.2: Develop Test Cases:**

Before starting to test, develop and document *test cases*, which describe the tests to be performed and, if possible, the expected results. The number and complexity of test cases that you need depends in part on how extensively you need to test an application.

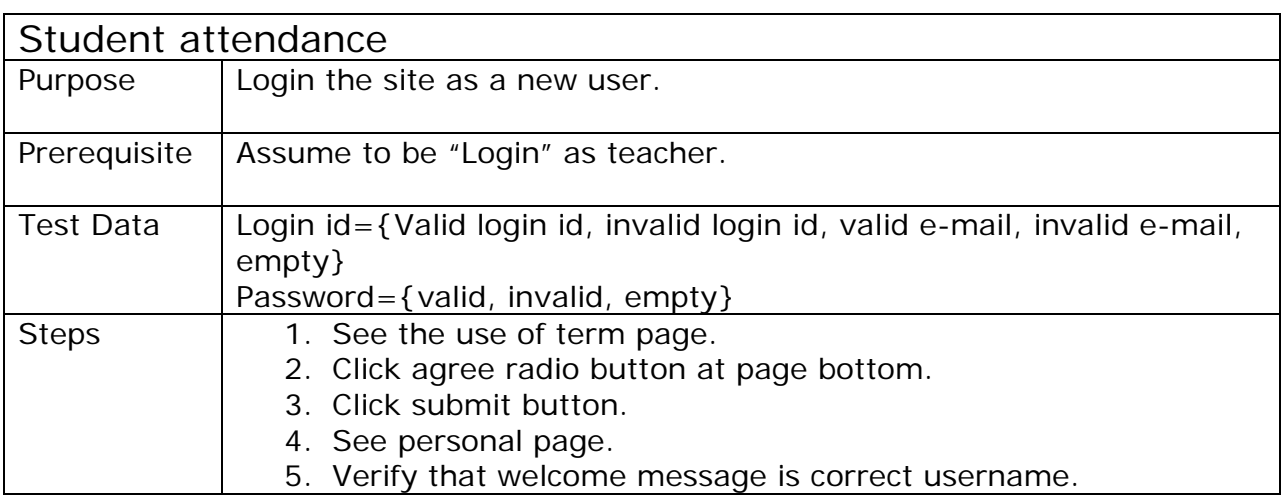

Each step can be written very tersely using the following keywords:

**Login[as Teacher]:** Login as a teacher.

**Visit [Login the site as a new user]:**Visit the page when you are a new user.

**Enter[Email id, password as value]:**Enter your mail id and password as value. Value can be literal value.

**Enter [name, e-mail, password (twice), DOB, sex Mobile no]:**These entire field are important and a new user have to fulfill these field.

**Click[Button name]:**Press a named button.

**Verify [Condition]:** If it is a user, it will automatically redirect to the profile page. If it is not a user, it will show a message invalid username and password.

**Verify [Content]:** Email id-1) [tasbihaantora@gmail.com-](mailto:tasbihaantora@gmail.com-) Valid.

2) atiajannatul@yahoo.com- Valid

3) [b.g@kl.in](mailto:b.g@kl.in) - Invalid

4) [X@yz.com-](mailto:X@yz.com-) Invalid

Password- 1) cindrella7- Valid

- 2) Cinderella=7- Invalid
- 3) antora- character.

4) Empty.

**Perform[as a new user]:** If youare a new user then go through the login page. Create your account and give name, email id, give password(twice), DOB, sex, and mobile no. Click sign up. Next see the term page, click agree radio button at page bottom. Click submit button. See personal page and verify that welcome message is correct username. If an old user wants to register him/herself again then a message shows" you are already registered". You have to give valid email id and password. If these are not right then a message shows "please give your valid email id and password ".

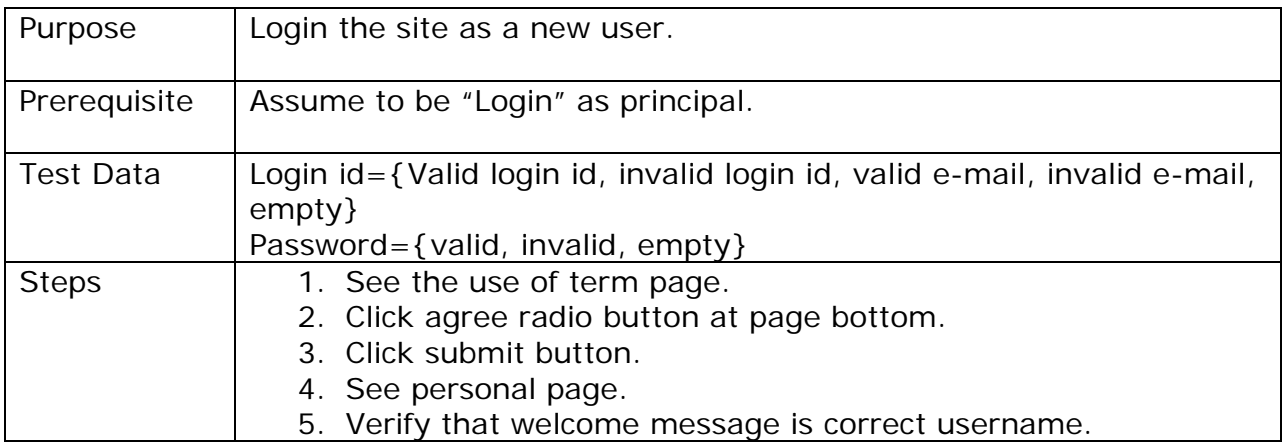

Each step can be written very tersely using the following keywords:

**Login[as Principal]:** Login as a principal.

**Visit [Login the site as a new user]:**Visit the page when you are a new user.

**Enter[Email id, password as value]:**Enter your mail id and password as value. Value can be literal value.

**Enter [name, e-mail, password (twice), DOB, sex Mobile no]:**These entire field are important and a new user have to fulfill these field.

**Click[Button name]:**Press a named button.

**Verify [Condition]:** If it is a user, it will automatically redirect to the profile page. If it is not a user, it will show a message invalid username and password.

Verify [Content]: Email id-1) [tasbihaantora@gmail.com-](mailto:tasbihaantora@gmail.com-) Valid.

2) atiajannatul@yahoo.com- Valid

3) **b.g@kl.in** - Invalid

4) [X@yz.com-](mailto:X@yz.com-) Invalid

Password- 1) cindrella7- Valid

- 2) Cinderella=7- Invalid
- 3) antora- character.

#### 4) empty.

**Perform[as a new user]:** If youare a new user then go through the login page. Create your account and give name, email id, give password(twice), DOB, sex, and mobile no. Click sign up. Next see the term page, click agree radio button at page bottom. Click submit button. See personal page and verify that welcome message is correct username. If an old user wants to register him/herself again then a message shows" you are already registered". You have to give valid email id and password. If these are not right then a message shows"please give your valid email id and password".

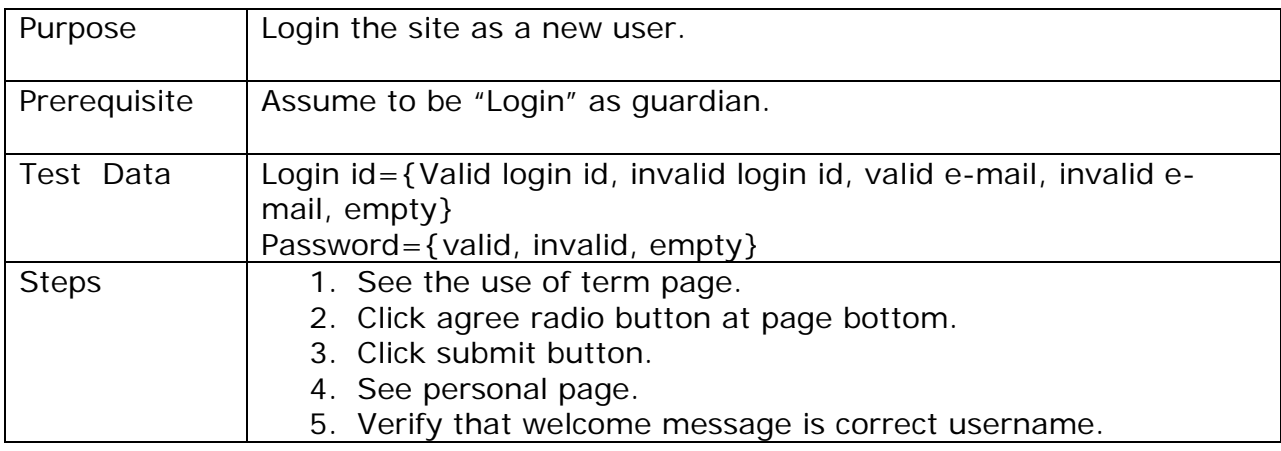

## **Format of test steps**

Each step can be written very tersely using the following keywords:

**Login[as Guardian]:** Login as a guardian.

**Visit [Login the site as a new user]:**Visit the page when you are a new user.

**Enter[Email id, password as value]:**Enter your mail id and password as value. Value can be literal value.

**Enter [name, e-mail, password (twice), DOB, sex Mobile no]:**These entire field are important and a new user have to fulfill these field.

**Click[Button name]:**Press a named button.

**Verify [Condition]:** If it is a user, it will automatically redirect to the profile page. If it is not a user, it will show a message invalid username and password.

Verify [Content]: Email id-1) [tasbihaantora@gmail.com-](mailto:tasbihaantora@gmail.com-) Valid.

2) atiajannatul@yahoo.com- Valid

3) [b.g@kl.in](mailto:b.g@kl.in) - Invalid

4) [X@yz.com-](mailto:X@yz.com-) Invalid

 Password- 1) cindrella7- Valid 2) Cinderella=7- Invalid 3) antora- character.

4) empty.

**Perform[as a new user]:** If youare a new user then go through the login page. Create your account and give name, email id, give password(twice), DOB, sex, and mobile no. Click sign up. Next see the term page, click agree radio button at page bottom. Click submit button. See personal page and verify that welcome message is correct user.If an old user wants to register him/herself again then a message shows" you are already registered". You have to give valid email id and password. If these are not right then a message shows "please give your valid email id and password ".

# **Chapter – 4**

# **4.1 Result:**

# **Welcome To BRAC School**

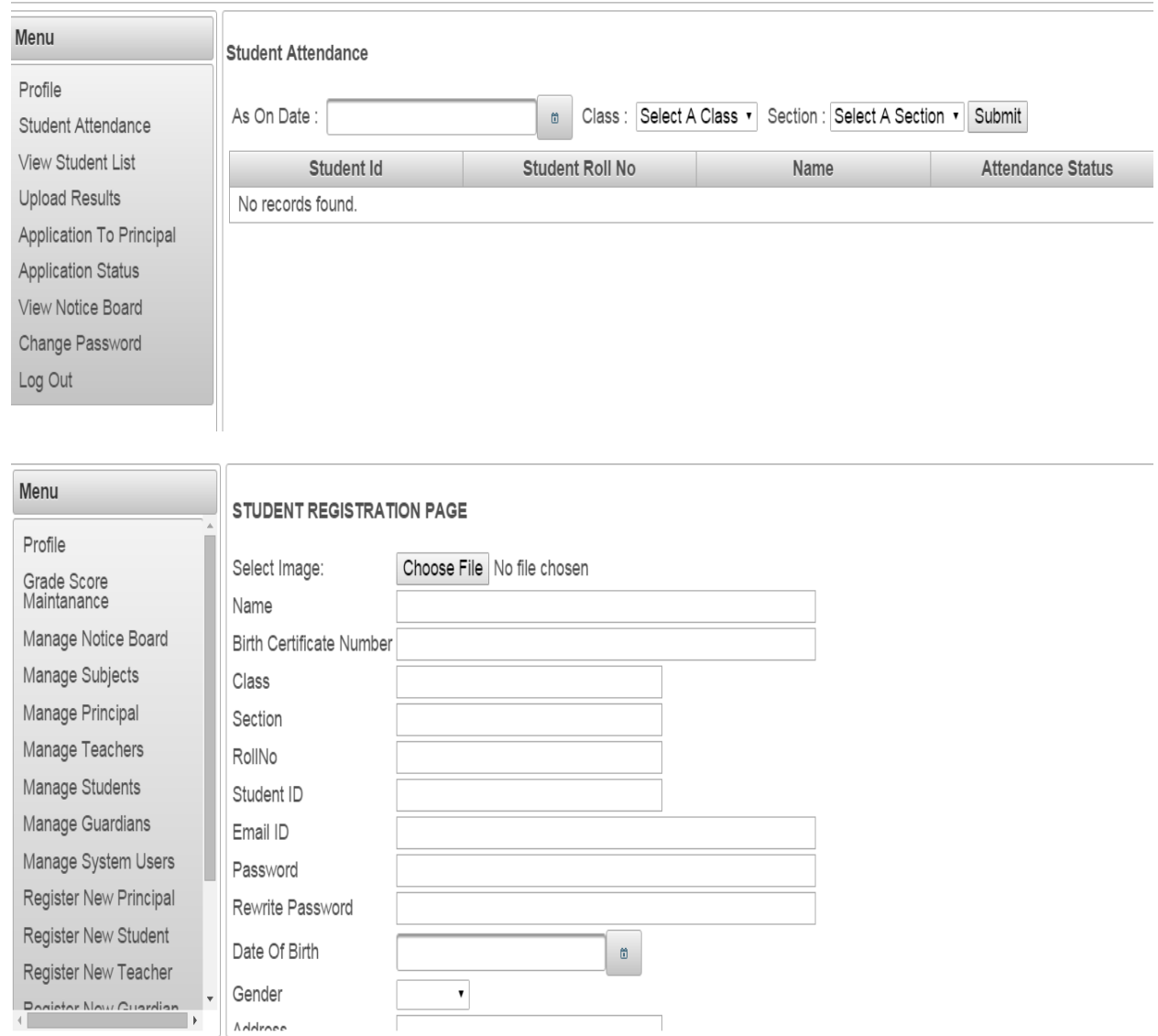

Copyright@2015 BRAC. All Rights Reserved.

# Welcome To BRAC School

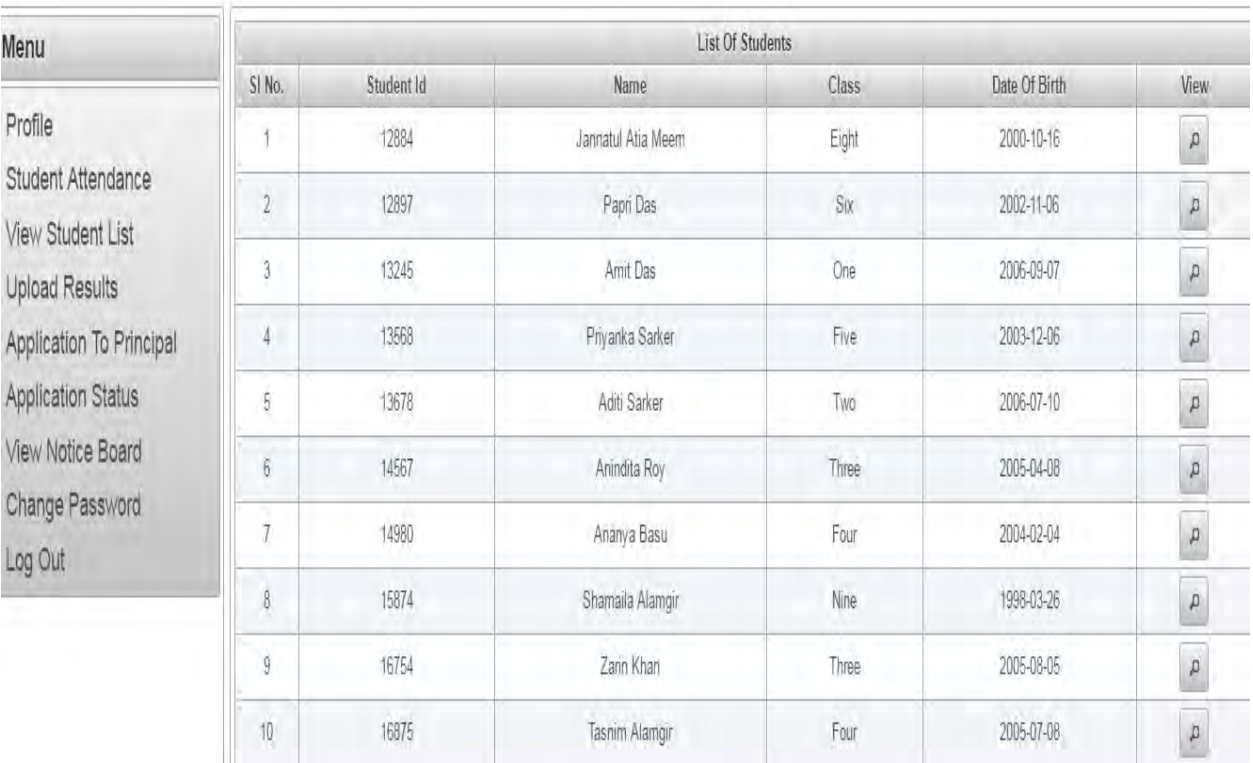

# **Welcome To BRAC School**

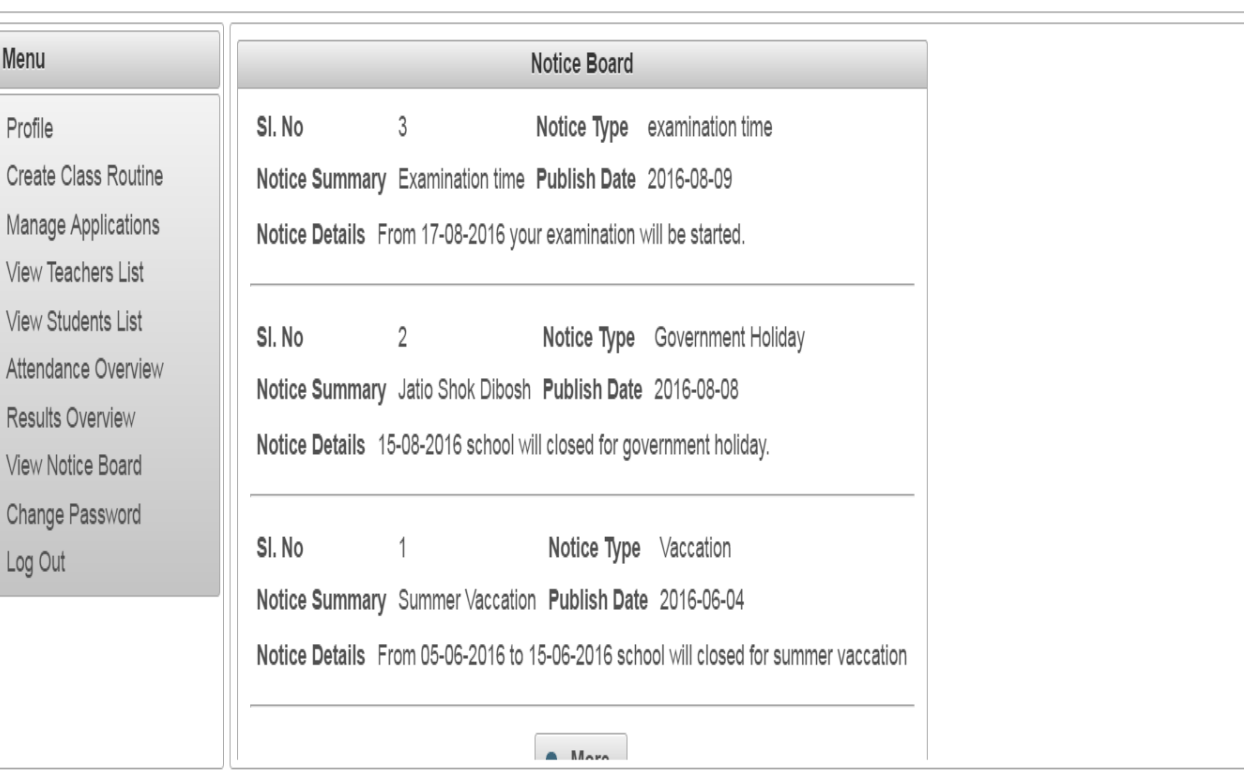

# **4.2 Conclusion:**

The school management system which capable of sorting school resources Such as students and staff of the school and their relation was implemented. It is easy to track the relations of students and courses they taken courses And teacher they are given by using the friendly interface of the system.

This application runs on local machine for management of one school. This Application is user friendly. This application helps students, teachers to Gather their personal and academic materials and information's in a Organized manner. It is easy to track school management system.

In future I will work with high security system. Anyone can use this Application from anywhere with several browser.

# **Bibliography**

- 1. http://codecanyon.net/item/ekattor-school-managementsystem-pro/6087521
- 2. http://www.academia.edu/4699500/SCHOOL\_MANAGEME NT\_SYSTEM
- 3. http://www.slideshare.net/aki\_string/schoolmanagement-system-21413550
- 4. http://www.slideshare.net/shitalkr/school-admissionprocess-management-documention
- 5. [www.wikipedia.com](http://www.wikipedia.com/)
- 6. <http://readyset.tigris.org/>

# **Appendix – A:**

# **Interview Questions:**

- 1. Which of the following devices do you use to connect to the internet? (Check all that apply)
	- Computer
	- Laptop
	- Others

Answer. Laptop

- 2. Where are you most often using the internet?
	- In the House
	- In the School

Answer. In the house

3. Rate the level of your involvement in the activities of the class?

Answer. I show them presentation slides; give them class work to do and collect at the end of the class. I also give them home work for the day.

#### 4. How do you manage your student database?

Answer. Manually, by using registers for attendance and mark sheets for marking them. Other information about students, like date of birth, date of admission, father's name, etc. are all maintained by the admissions department.

- 5. Do you think **Paper Less** school management can be effective?
	- Yes
	- No

Answer. Yes

- 6. How good is your internet skill?
	- Good
- Better
- Best

Answer. Very good, but many teachers are not very good at it.

- 7. Are you aware of e-learning?
	- Yes
	- No

Answer. Yes

- 8. How often do you forget your class schedule?
	- Sometimes
	- Often
	- Never

Answer. Often

9. What kind of data need to be store in database?(name it)

Answer. Student data, Teacher's data, Student performance data, attendance data, etc.

10.Do you think virtual platform can be done by this Web Application?

- Yes
- No
- Maybe

Answer. That would be a very good idea

11.How long it'll take to find out which students are dropped out from the school?

Answer. No idea

- 12.Can you monitor each and every student's progress in the class?
	- Yes
	- No

Answer. Can be done if there is suitable software

- 13.Do you think this website can be effective way of communication between teachers, parents and students?
	- Yes
	- No
	- Maybe

Answer. Yes, if it is made effectively

14.How many times do you organize survey in your school? (in a year)

- $-1-3$
- 3-5
- $5-7$
- Never.

Answer. Never

- 15. Can you keep track of student attendance?
	- Yes
	- No

Answer. Yes

16.Can you keep track of student/ teacher performance in school?

- Yes
- No

#### Answer. Yes

17.Are you able to access to your school data base when you are not in school??

- Yes
- No
- Not Yet

Answer. Not yet

- 18.Do you think keeping record of all students can reduce the rate of dropped out student?
	- Yes
- No
- Maybe

Answer. Maybe

19.Can you make teacher rating in your school? (for student)

Answer. It is not practiced in schools

20.What do you need in a school management software?(Major 3 things)

#### Answer.

- (1) Attendance tracking
- (2) Fee tracking
- (3) Student performance tracking
- (4) Email system to inform parents about imp announcements

(5) Easy way for teachers, students, admin officials and management to communicate and exchange corresponded

- (6) Algorithms to help management make timetables and teacher's schedules
- (7) Algorithms to maintain duty rosters for teachers

(8) System to arrange substitution for teachers who r absent and to make sure that the information reaches the substitute teacher on time, by sms or email or some their alert system.

# **Appendix –B:**

## **Use Cases:**

\* Teacher registration

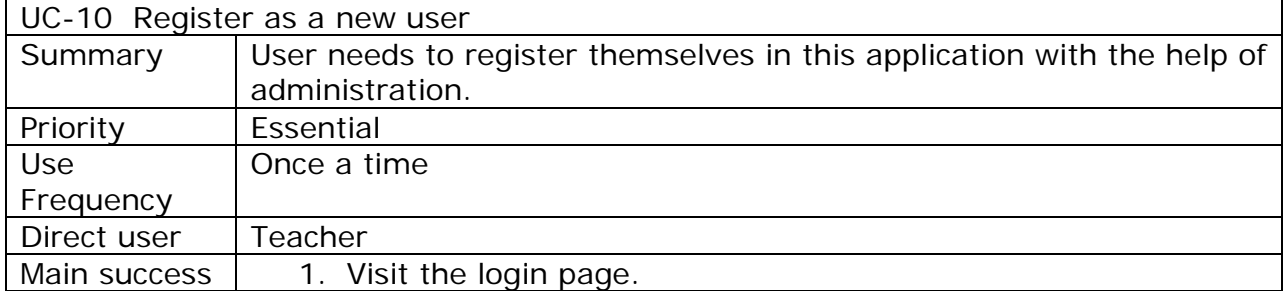

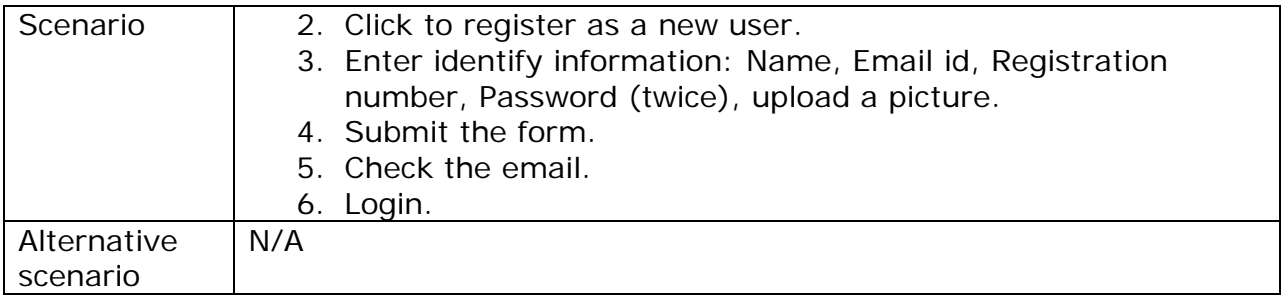

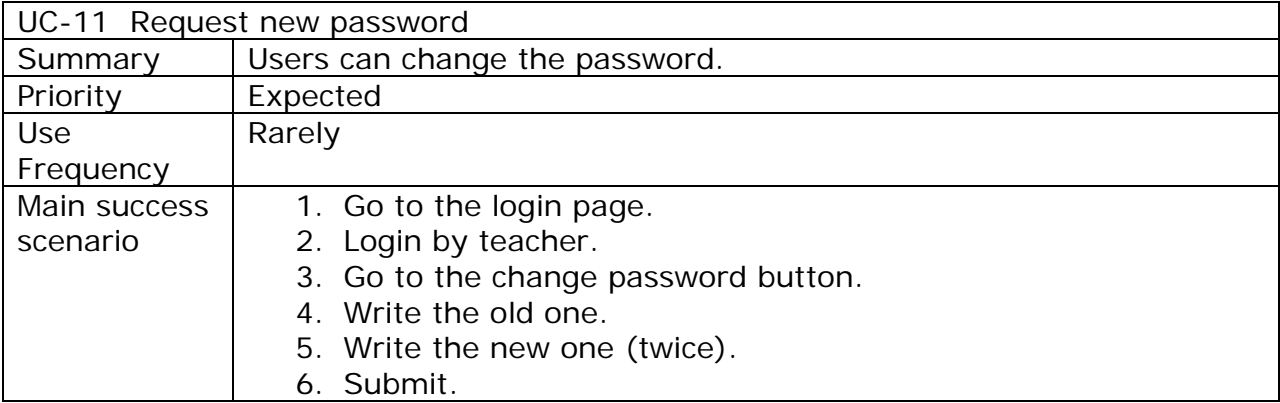

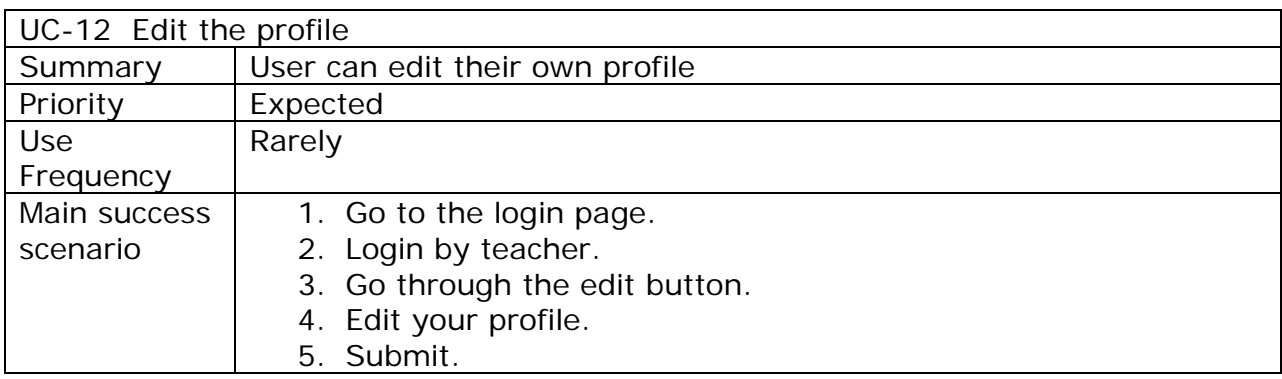

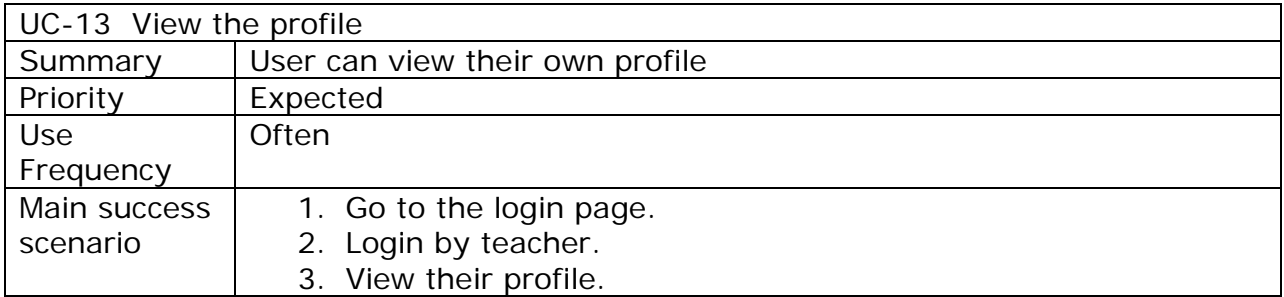

# Student Registration

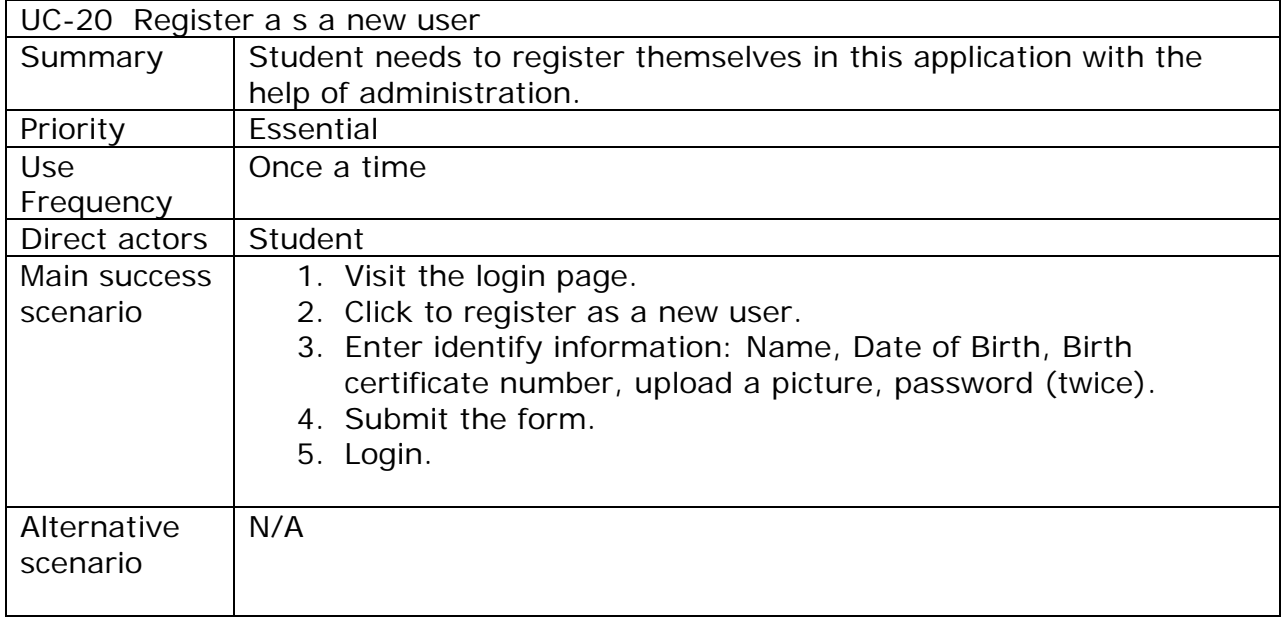

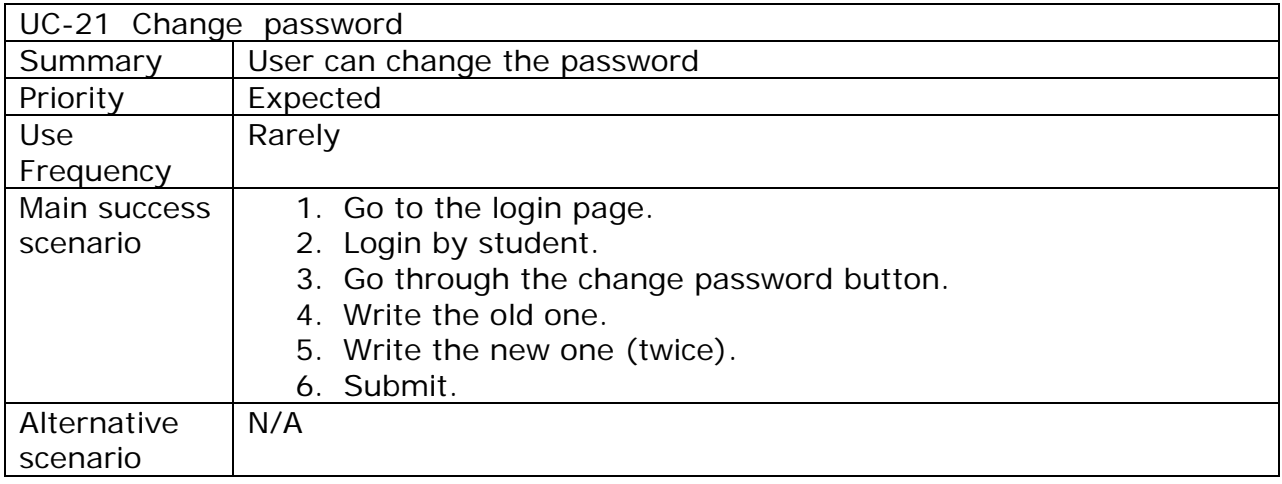

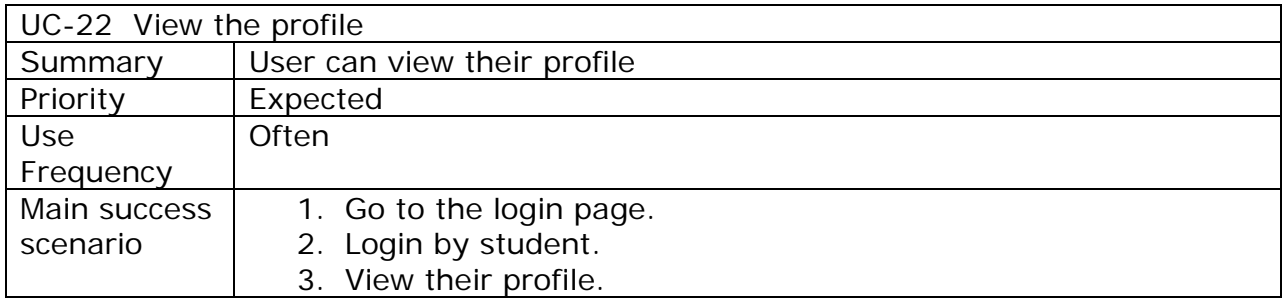

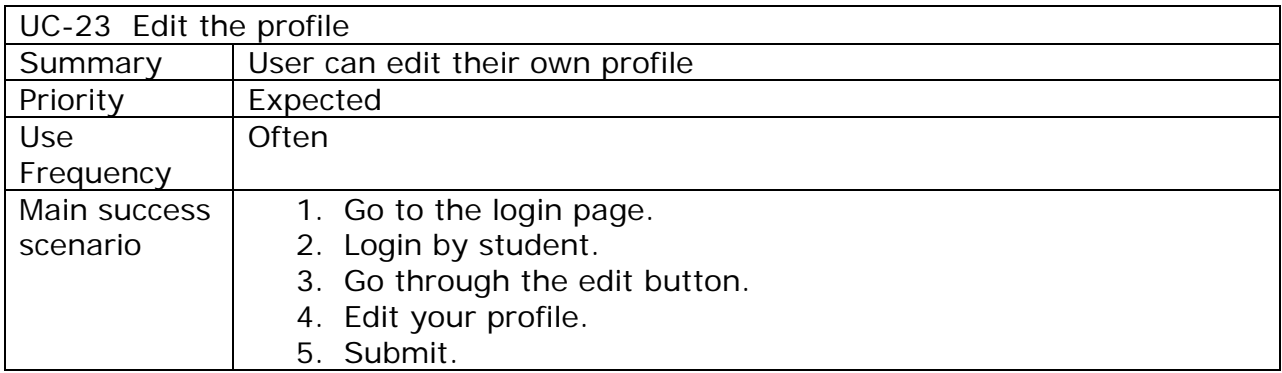

#### \* Class routine view

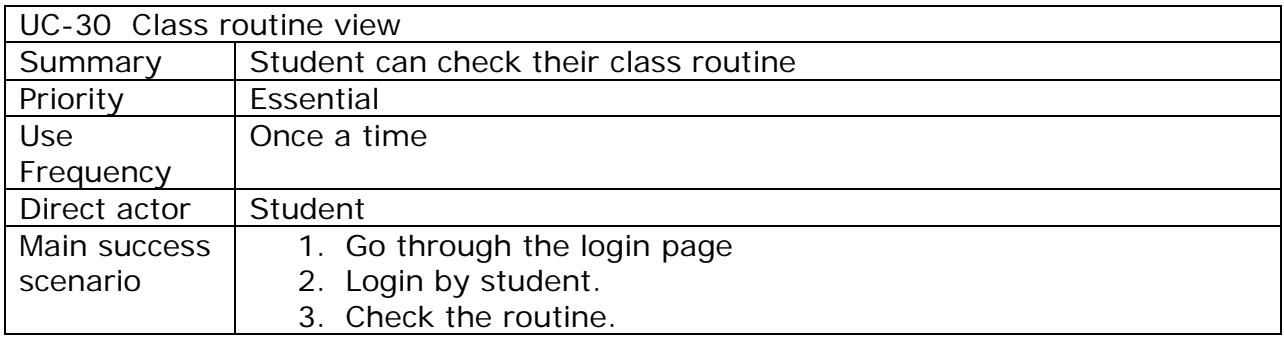

### Class routine create

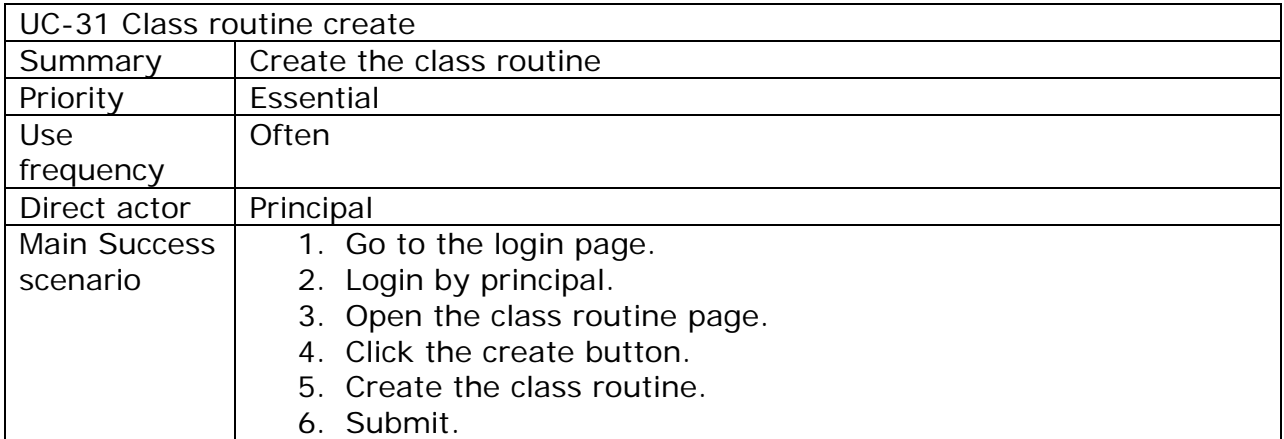

#### Grade sheet

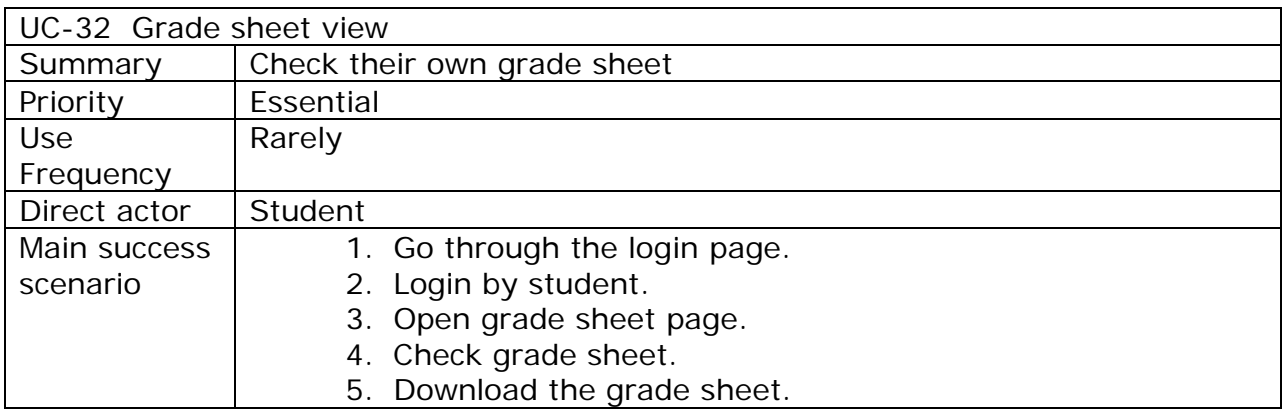

# Upload grade and view

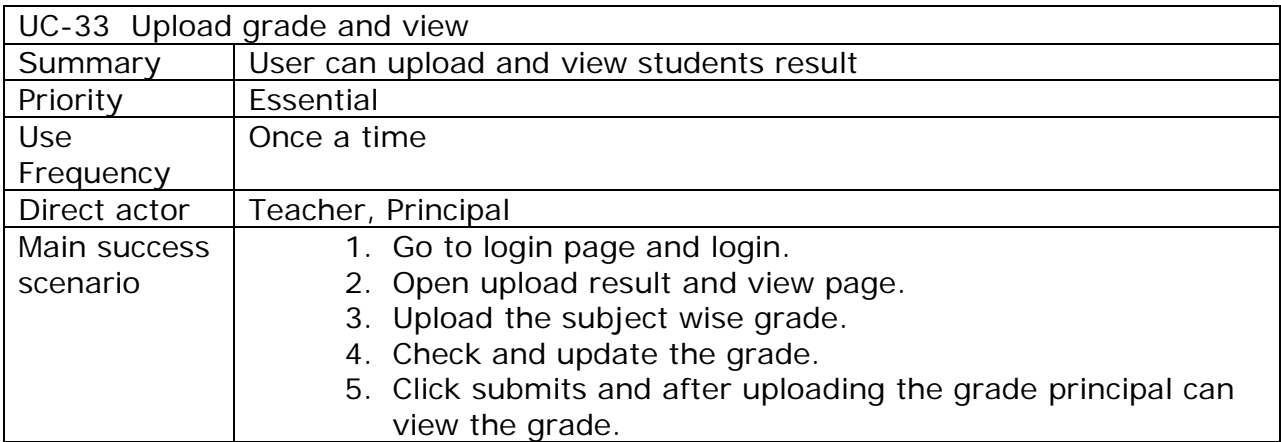

Online leave application

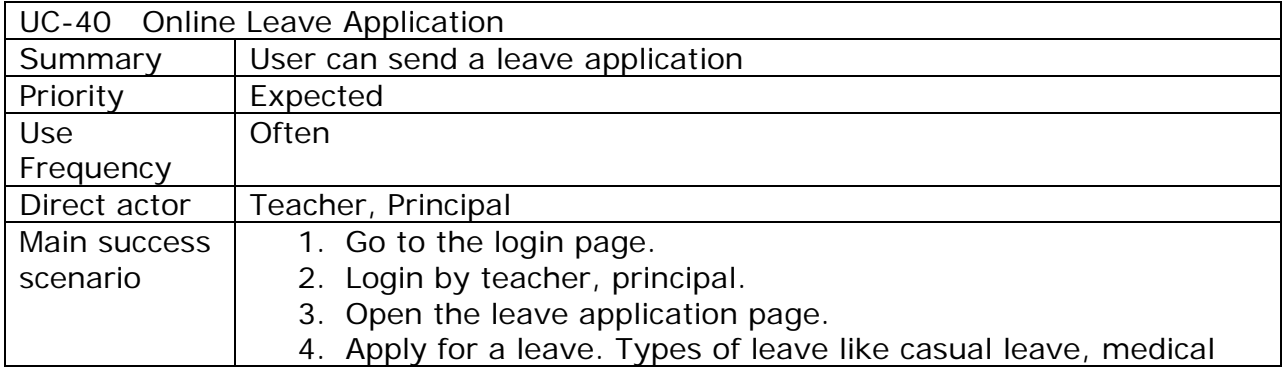

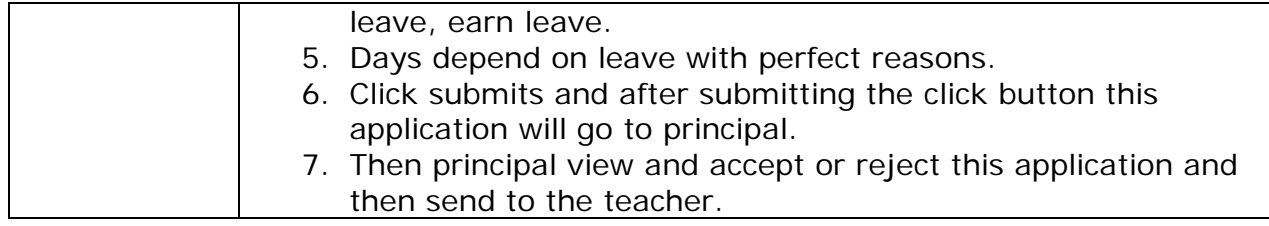

#### \* Notice board

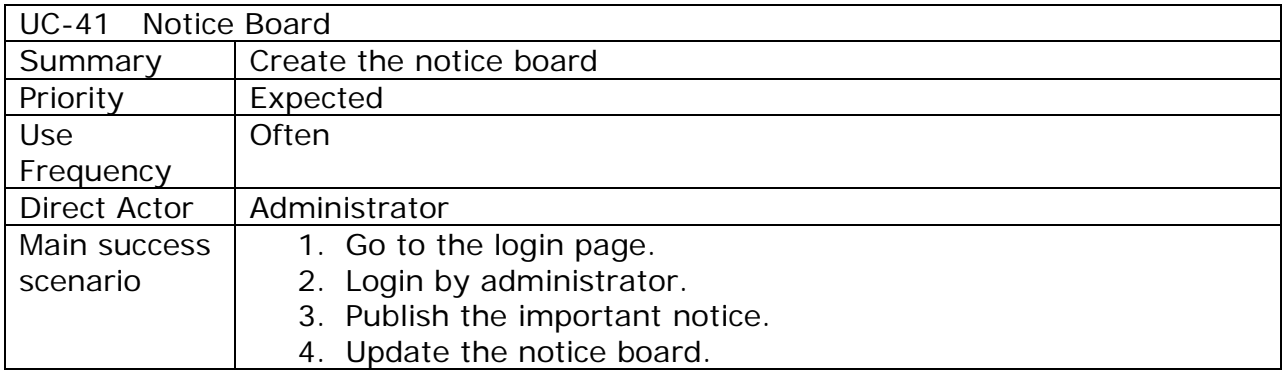

\* Notice board view

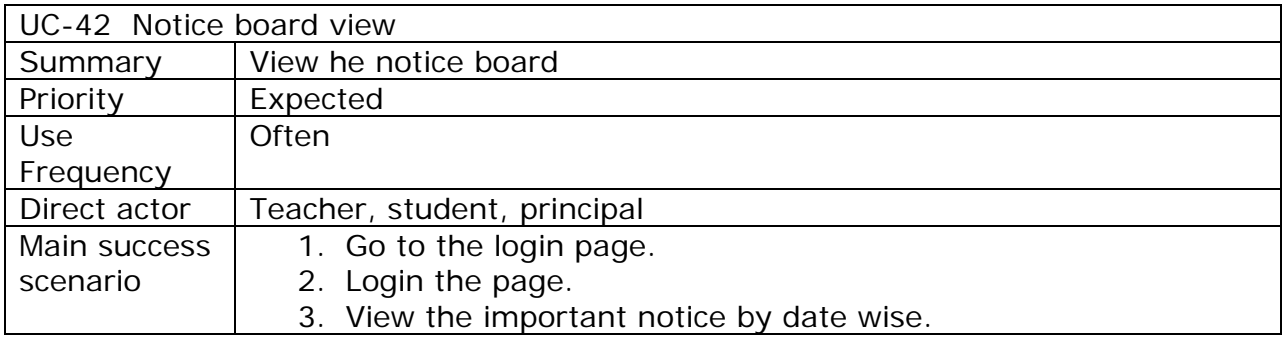

#### Found and lost

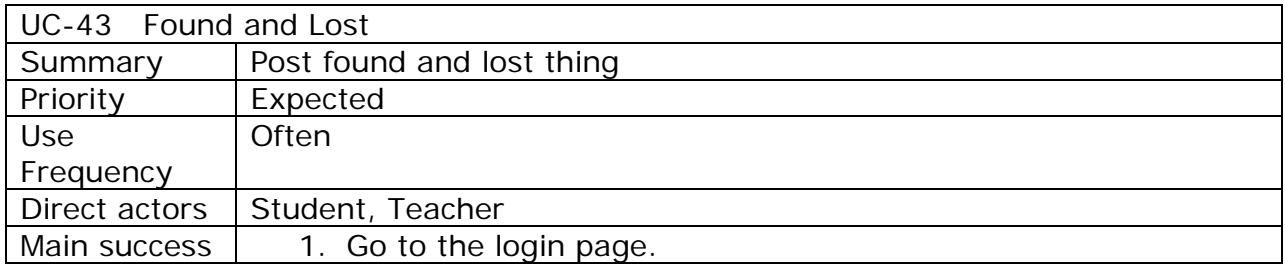

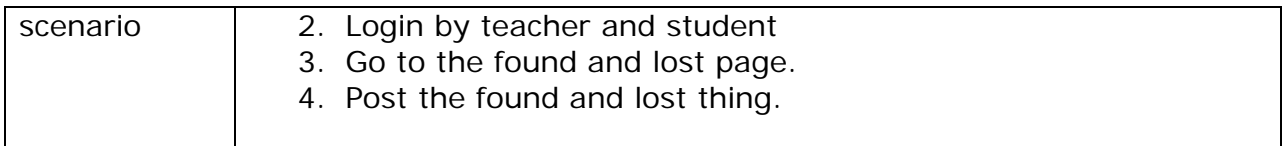

# Guardian Registration

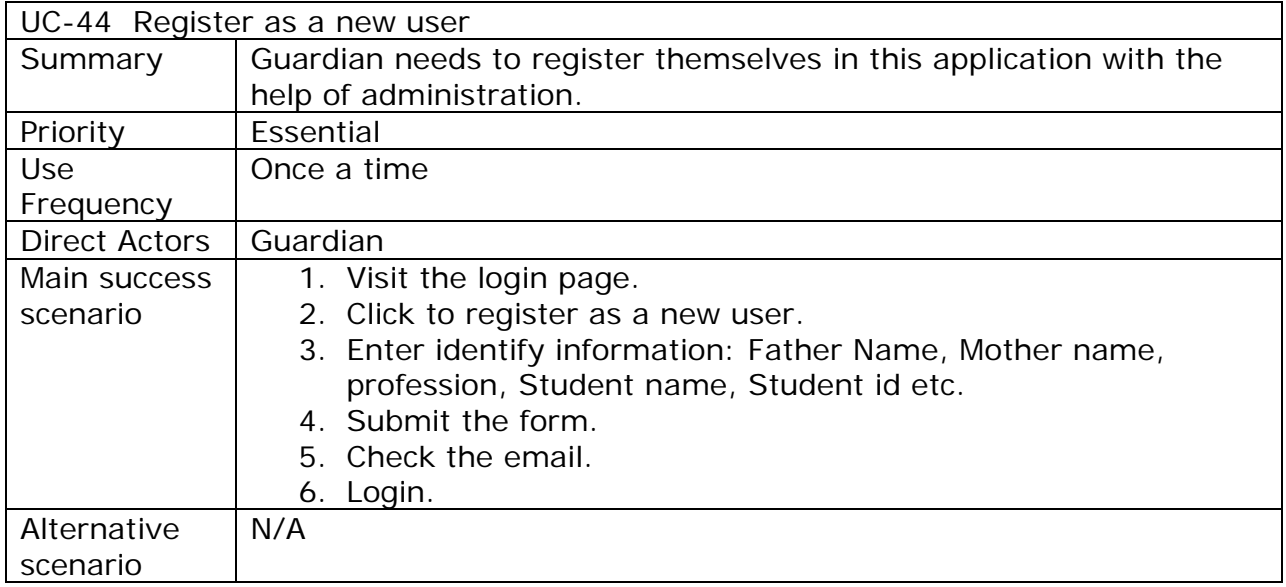

# Principal Registration

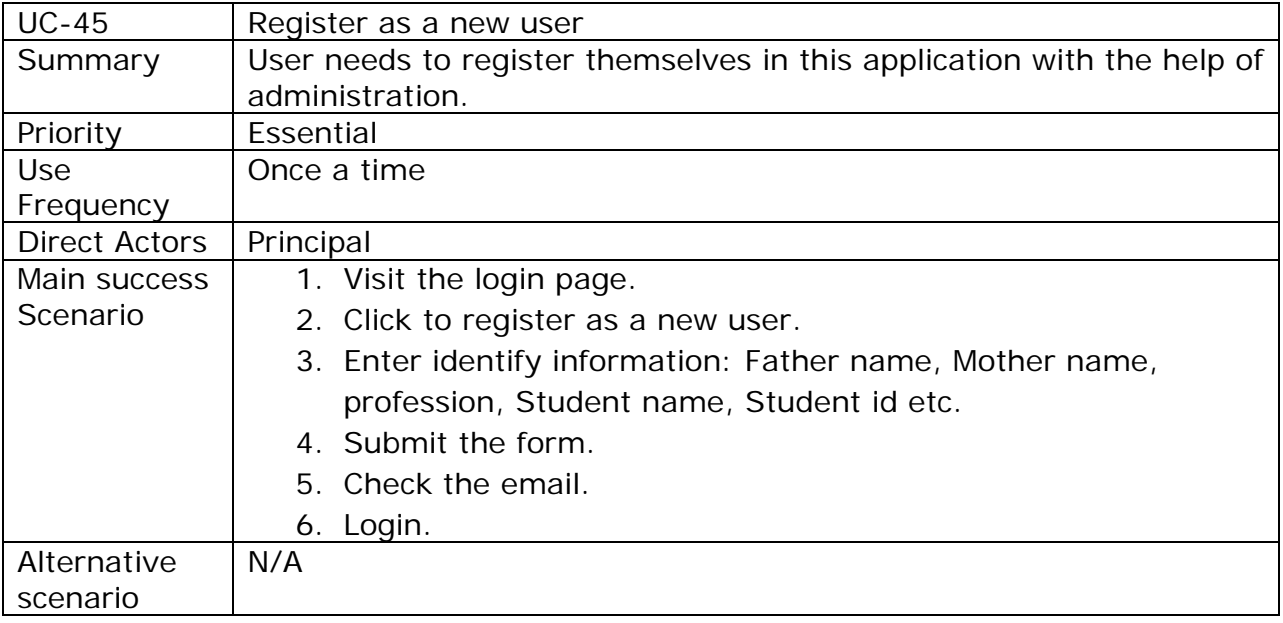

# **Use Cases by Stakeholders**

#### $\triangleright$  Teacher

- UC-01: Entry the attendance
- UC-02: View attendance report
- UC-10: Register as new user
- UC-11: Request new password
- UC-12: Edit the profile
- UC-13: View the profile
- UC-22: View the profile(Student)
- UC-33: Upload result and view
- UC-40: Online leave application
- UC-43: Notice board view
- UC-44: Found and Lost

#### $\triangleright$  Student

- UC-21: Change password
- UC-22: View the profile
- UC-23: Edit the profile
- UC-30: Class routine view
- UC-32: Grade sheet
- UC-42: Notice board view
- UC-43: Found and Lost

#### $\triangleright$  Principal

- UC-02: View attendance report
- UC-31: Class routine create
- UC-33: Upload result and view
- UC-42: Notice board view
- UC-22: View the profile

#### $\triangleright$  Administrator

- UC-13: View the profile
- UC-22: View the profile
- UC-41: Notice board
- UC-00: Login the site(as a new user)
- UC-00(a): Login the site. (as an old user)
- UC-20: Register as a new user
- UC-00: Login the site(as a new user)
- UC-00(a): Login the site(as an old user)
- UC-00: Login the site(as a new user)
- UC-00(a): Login the site(as an old user)
- $\triangleright$  Guardian
- UC-02: View attendance report

# **Use Cases by Priority**

- $\triangleright$  Essential
- UC-00: Login the site(as a new user)
- UC-00(a): Login the site(as an old user)
- UC-01: Entry the attendance
- UC-02: View attendance report
- UC-10: Register as a new user
- UC-20: Register as a new user
- UC-30: Class routine
- UC-31: Class routine create
- UC-32: Grade sheet
- UC-33: Upload grade and view
- > Expected
- UC-11: Request new password
- UC-12: Edit the profile
- UC-13: View the profile
- UC-21: Change password
- UC-23: Edit the profile
- UC-40: Online leave application
- UC-41: Notice board
- UC-42: Notice board view
- UC-44: Found and Lost

# **Appendix –C:**

## **Test cases:**

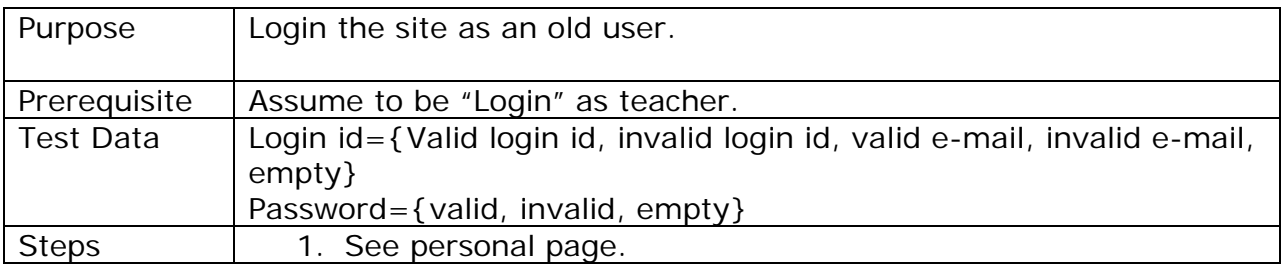

### **Format of test steps**

Each step can be written very tersely using the following keywords:

**Login[as Teacher]:** Login as a teacher.

**Visit [Login the site as a old user]:**Visit the login page as a old user.

**Enter[Email id, password as value]:**Enter your mail id and password as value. Value can be literal value.

**Click[Button name]:**Press a named button.

**Verify [Condition]:** If it is a user, it will automatically redirect to the profile page. If it is not a user, it will show a message invalid username and password.

Verify [Content]: Email id-1) [tasbihaantora@gmail.com-](mailto:tasbihaantora@gmail.com-) Valid.

2) atiajannatul@yahoo.com- Valid

- 3) [b.g@kl.in](mailto:b.g@kl.in)  Invalid
- 4) [X@yz.com-](mailto:X@yz.com-) Invalid

Password- 1) cindrella7- Valid

- 2) Cinderella=7- Invalid
- 3) antora- character.
- 4) empty.

**Perform[as an old user]:** Old user can go through the login page, give his/her mail id, give password, click login and see personal page.

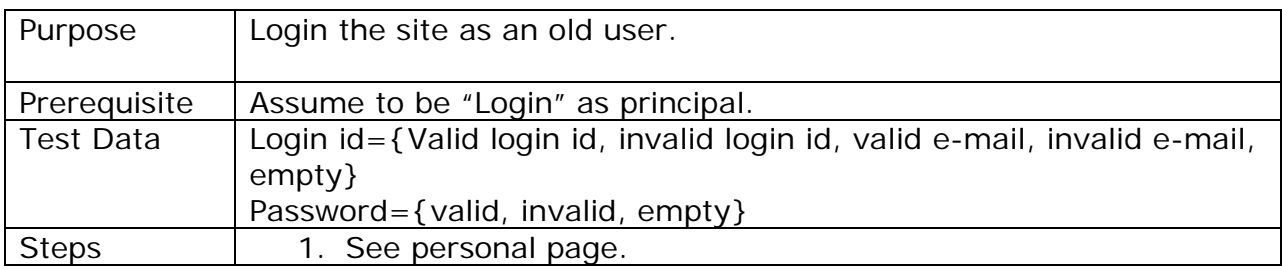

## **Format of test steps**

Each step can be written very tersely using the following keywords:

**Login[as principal]:** Login as a principal.

**Visit [Login the site as an old user]:**Visit the login page as a old user.

**Enter[Email id, password as value]:**Enter your mail id and password as value. Value can be literal value.

**Click[Button name]:**Press a named button.

**Verify [Condition]:** If it is a user, it will automatically redirect to the profile page. If it is not a user, it will show a message invalid username and password.

Verify [Content]: Email id-1) [tasbihaantora@gmail.com-](mailto:tasbihaantora@gmail.com-) Valid.

2) atiajannatul@yahoo.com- Valid

- 3) [b.g@kl.in](mailto:b.g@kl.in)  Invalid
- 4) [X@yz.com-](mailto:X@yz.com-) Invalid

Password- 1) cindrella7- Valid

- 2) Cinderella=7- Invalid
- 3) antora- character.

#### 4) empty.

**Perform[as a old user]:** Old user can go through the login page, give his/her mail id, give password, click login and see personal page.

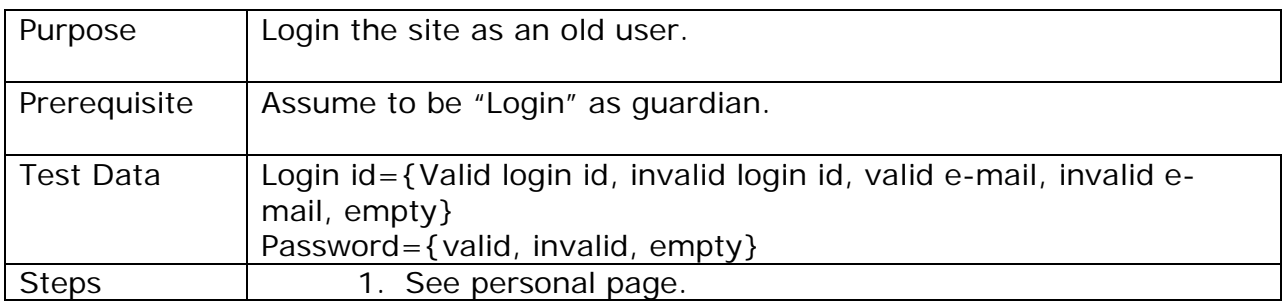

## **Format of test steps**

Each step can be written very tersely using the following keywords:

**Login[as Guardian]:** Login as a guardian.

**Visit [Login the site as an old user]:**Visit the login page as an old user.

**Enter[Email id, password as value]:**Enter your mail id and password as value. Value can be literal value.

**Click[Button name]:**Press a named button.

**Verify [Condition]:** If it is a user, it will automatically redirect to the profile page. If it is not a user, it will show a message invalid username and password.

Verify [Content]: Email id-1) [tasbihaantora@gmail.com-](mailto:tasbihaantora@gmail.com-) Valid.

2) atiajannatul@yahoo.com- Valid

- 3) [b.g@kl.in](mailto:b.g@kl.in)  Invalid
- 4)  $X@yz.com-$  Invalid

Password- 1) cindrella7- Valid

2) Cinderella=7- Invalid

3) antora- character.

4) empty.

**Perform[as an old user]:** Old user can go through the login page, give his/her mail id, give password, click login and see personal page.

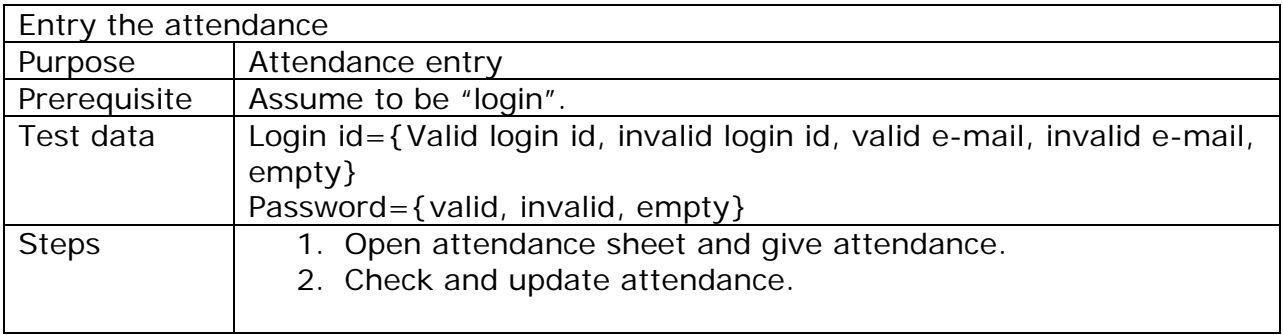

## **Format of test steps**

Each step can be written very tersely using the following keywords:

**Login[as Teacher]:** Login as a teacher.

**Visit [entry the attendance]:**Visit the attendance page as a teacher.

**Enter[Email id, password as value]:**Enter your mail id and password as value. Value can be literal value.

**Click[Button name]:**Press a named button.

**Verify [Condition]:** If it is a user, it will automatically redirect to the profile page. If it is not a user, it will show a message invalid username and password.

Verify [Content]: Email id-1) [tasbihaantora@gmail.com-](mailto:tasbihaantora@gmail.com-) Valid.

2) atiajannatul@yahoo.com- Valid

3) **b.g@kl.in** - Invalid

4) [X@yz.com-](mailto:X@yz.com-) Invalid

Password- 1) cindrella7- Valid

2) Cinderella=7- Invalid

3) antora- character.

#### 4) Empty.

**Perform[entry the attendance]:** Go to the login page, teacher can login with his/her mail id and password, open the attendance page, roll call the student's and give the attendance.

**Perform[check the attendance]:** Go to the login page, teacher can login with his/her mail id and password, open the attendance page, if he/she has any doubt about attendance teacher can check the attendance.

**Perform[update the attendance]:**Go to the login page, teacher can login with his/her mail id and password, open the attendance page, teacher can update the attendance, if any abnormal situation come then another teacher can take the attendance in his/her page and give the attendance to the class teacher and he/she can update the attendance.

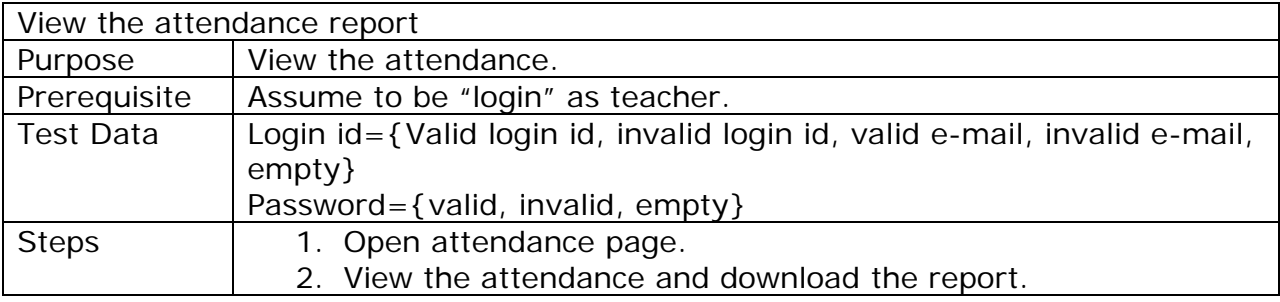

## **Format of test steps**

Each step can be written very tersely using the following keywords:

**Login[as Teacher]:** Login as a teacher.

**Visit [view the attendance report]:**Visit the attendance page and view the attendance report.

**Enter[Email id, password as value]:**Enter your mail id and password as value. Value can be literal value.

**Click[Button name]:**Press a named button.

**Verify [Condition]:** If it is a user, it will automatically redirect to the profile page. If it is not a user, it will show a message invalid username and password.

**Verify [Content]:** Email id-1) [tasbihaantora@gmail.com-](mailto:tasbihaantora@gmail.com-) Valid.

2) atiajannatul@yahoo.com- Valid

3) **b.g@kl.in** - Invalid 4) [X@yz.com-](mailto:X@yz.com-) Invalid Password- 1) cindrella7- Valid 2) Cinderella=7- Invalid 3) antora- character. 4) Empty.

**Perform[view attendance report]:** Go to the login page, login yourself using your mail id and password, go to the attendance page, click on view the attendance report and see the report. If teacher enter any incorrect roll no then a message shows "please enter a correct roll no and then view the attendance".

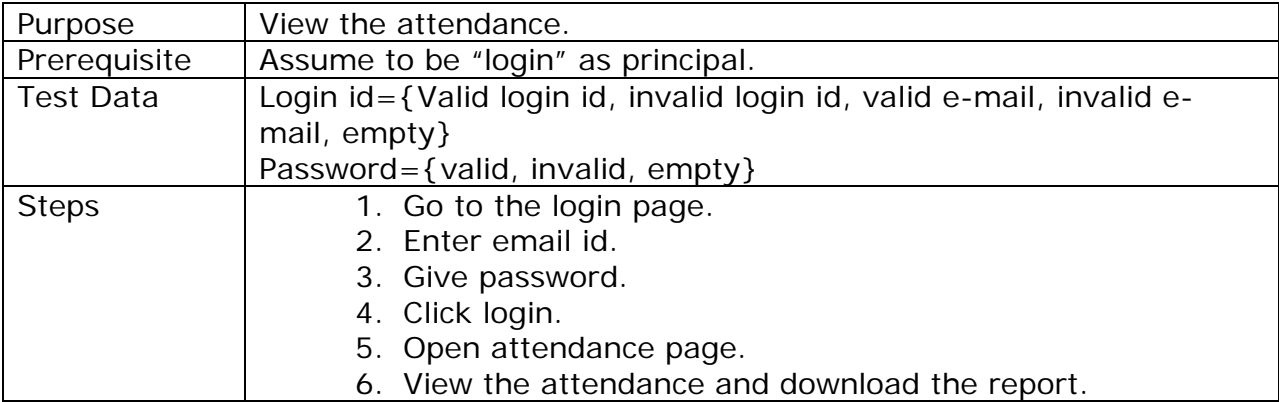

#### **Format of test steps**

Each step can be written very tersely using the following keywords:

**Login[as principal]:** Login as a principal.

**Visit [view the attendance report]:**Visit the attendance page and view the attendance report.

**Enter[Email id, password as value]:**Enter your mail id and password as value. Value can be literal value.

**Click[Button name]:**Press a named button.

**Verify [Condition]:** If it is a user, it will automatically redirect to the profile page. If it is not a user, it will show a message invalid username and password.

Verify [Content]: Email id-1) [tasbihaantora@gmail.com-](mailto:tasbihaantora@gmail.com-) Valid.

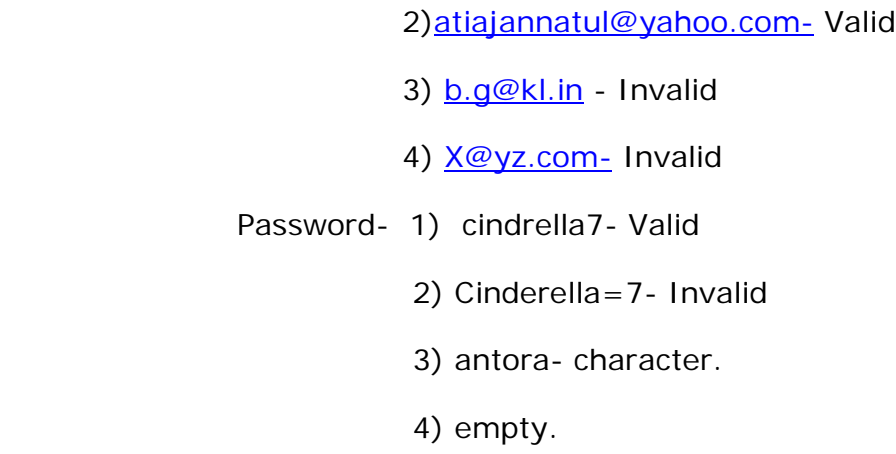

**Perform[view attendance report]:** Go to the login page, login yourself using your mail id and password, go to the attendance page, click on view the attendance report and see the report.If teacher enter any incorrect roll no then a message shows "please enter a correct roll no and then view the attendance".

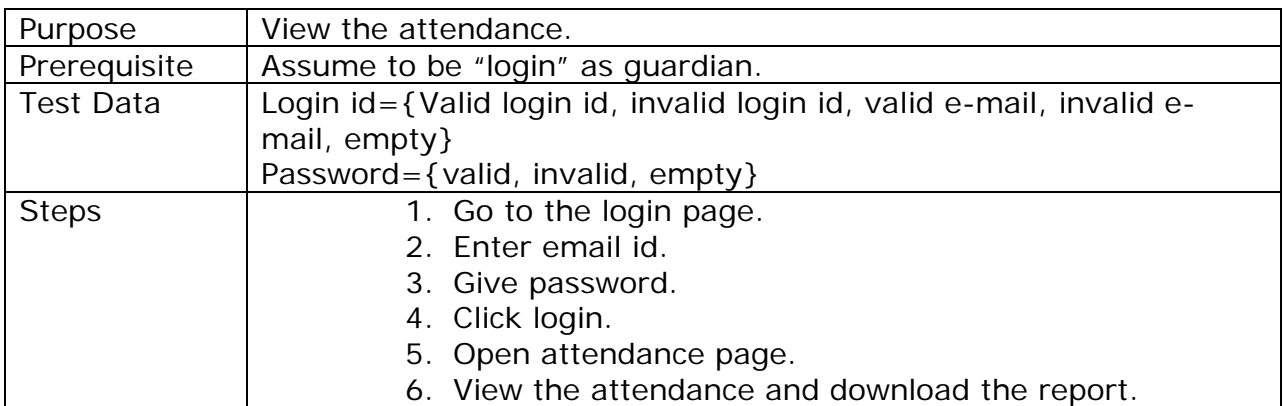

## **Format of test steps**

Each step can be written very tersely using the following keywords:

**Login[as guardian]:** Login as a guardian.

**Visit [view the attendance report]:**Visit the attendance page and view the attendance report.

**Enter[Email id, password as value]:**Enter your mail id and password as value. Value can be literal value.

**Click[Button name]:**Press a named button.

**Verify [Condition]:** If it is a user, it will automatically redirect to the profile page. If it is not a user, it will show a message invalid username and password.

Verify [Content]: Email id-1) [tasbihaantora@gmail.com-](mailto:tasbihaantora@gmail.com-) Valid.

2) atiajannatul@yahoo.com- Valid

3) [b.g@kl.in](mailto:b.g@kl.in) - Invalid

- 4) [X@yz.com-](mailto:X@yz.com-) Invalid
- Password- 1) cindrella7- Valid
	- 2) Cinderella=7- Invalid
	- 3) antora- character.
	- 4) empty.

**Perform[view attendance report]:** Go to the login page, login yourself using your mail id and password, go to the attendance page, click on view the attendance report and see the report. If teacher enter any incorrect roll no then a message shows "please enter a correct roll no and then view the attendance".

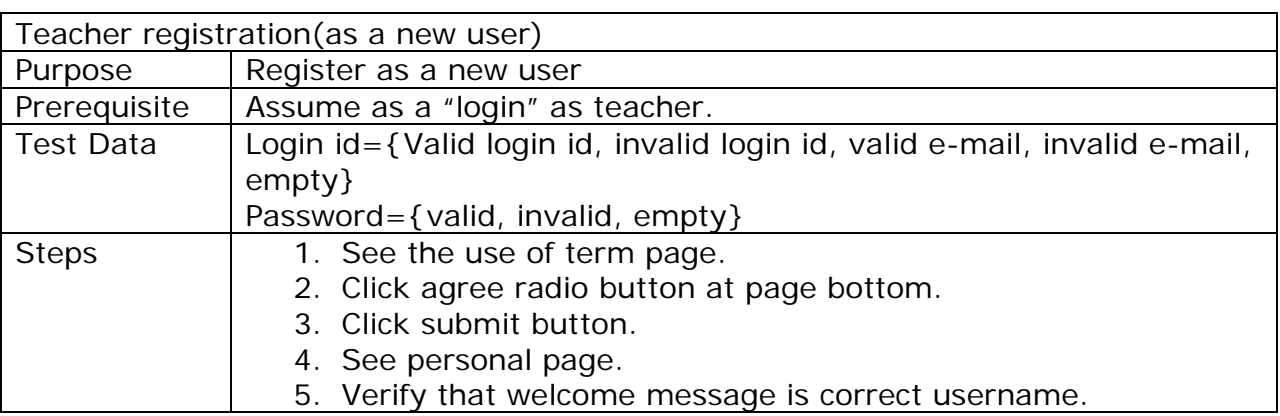

Each step can be written very tersely using the following keywords:

**Login[as Teacher]:** Login as a teacher.

**Visit [Teacher registration page]:**Visit teacher registration page as a new register.

**Enter[Email id, password as value]:**Enter your mail id and password as value. Value can be literal value.

**Enter [name, e-mail, password (twice), DOB, sex Mobile no]:**These entire field are important and an old user can only give his/her mail id and password.

**Click[Button name]:**Press a named button.

**Verify [Condition]:** If it is a user, it will automatically redirect to the profile page. If it is not a user, it will show a message invalid username and password.

Verify [Content]: Email id-1) [tasbihaantora@gmail.com-](mailto:tasbihaantora@gmail.com-) Valid.

2) atiajannatul@yahoo.com- Valid

- 3) [b.g@kl.in](mailto:b.g@kl.in)  Invalid
- 4) [X@yz.com-](mailto:X@yz.com-) Invalid
- Password- 1) cindrella7- Valid
	- 2) Cinderella=7- Invalid
	- 3) antora- character.
	- 4) Empty.

**Perform[new teacher registration]:** visit the login page, new user then registers you, give name, email id, registration number, password (twice), and upload a picture, click sign up, check your mail id and see verify message that you are register successfully. An old teacher cannot register again. If he/she does this then a message comes" you are already registered". You have to fulfill every field with valid information. If not so then a message shows" please enter valid information."

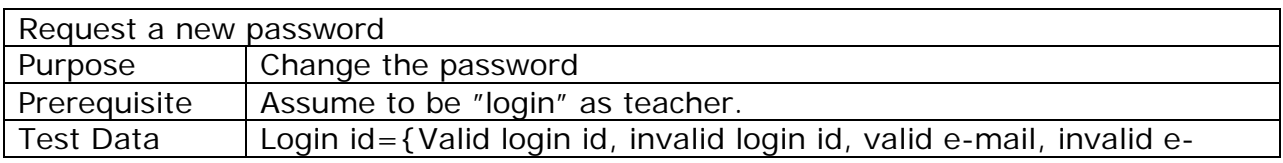

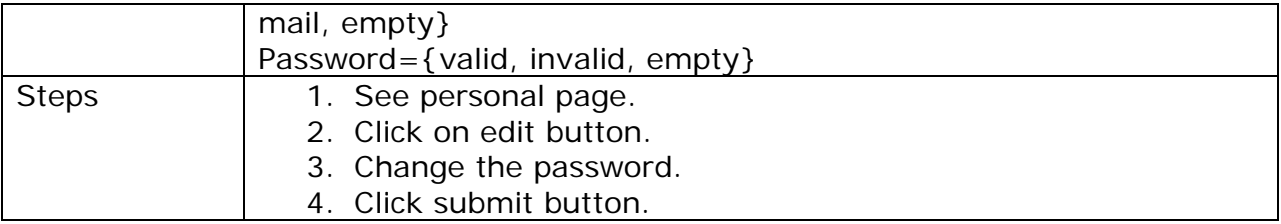

Each step can be written very tersely using the following keywords:

**Login[as Teacher]:** Login as a teacher.

**Visit [change password page]:**Visit change password page when you only change the password.

**Enter[Email id, password as value]:**Enter your mail id and password as value. Value can be literal value.

**Click[Button name]:**Press a named button.

**Verify [Condition]:** If it is a user, it will automatically redirect to the profile page. If it is not a user, it will show a message invalid username and password.

Verify [Content]: Email id-1) [tasbihaantora@gmail.com-](mailto:tasbihaantora@gmail.com-) Valid.

2[\)atiajannatul@yahoo.com-](mailto:atiajannatul@yahoo.com-) Valid

- 3) **b.g@kl.in** Invalid
- 4) [X@yz.com-](mailto:X@yz.com-) Invalid
- Password- 1) cindrella7- Valid
	- 2) Cinderella=7- Invalid
	- 3) antora- character.
	- 4) Empty.

**Perform[change the password]:** Visit the log in page, enter mail id and password, go to the edit button, write the old password, and give new one (twice), click submit button and you successfully change your password. If you give any invalid password then a message shows "your password is not valid".

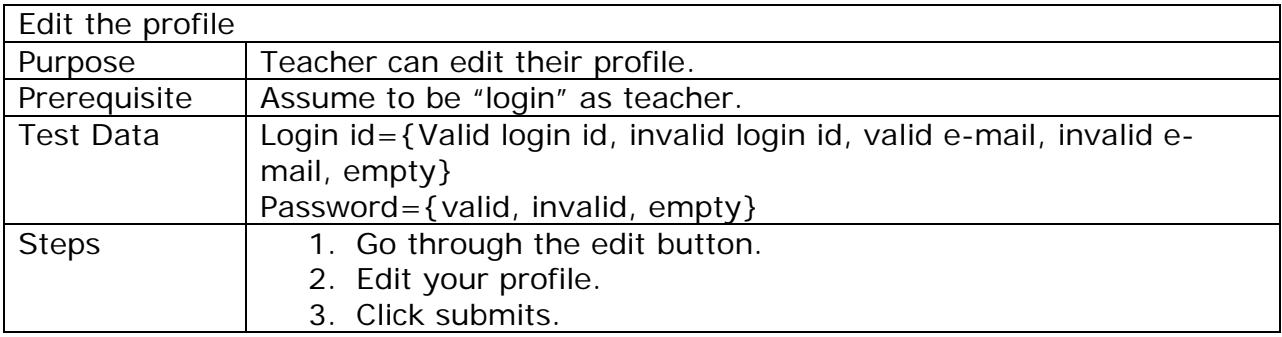

Each step can be written very tersely using the following keywords:

**Login[as Teacher]:** Login as a teacher.

**Visit [edit profile]:**Visit edit profile page when you want to edit your profile.

**Enter[Email id, password as value]:**Enter your mail id and password as value. Value can be literal value.

**Click[Button name]:**Press a named button.

**Verify [Condition]:** If it is a user, it will automatically redirect to the profile page. If it is not a user, it will show a message invalid username and password.

Verify [Content]: Email id-1) [tasbihaantora@gmail.com-](mailto:tasbihaantora@gmail.com-) Valid.

2) atiajannatul@yahoo.com- Valid 3) **b.g@kl.in** - Invalid 4) [X@yz.com-](mailto:X@yz.com-) Invalid Password- 1) cindrella7- Valid 2) Cinderella=7- Invalid 3) antora- character. 4) Empty.

**Perform[edit the profile]:** Visit the log in page, enter mail id and password, go to the edit button, edit your profile, and click on submit and see a message shows that "your profile edit successfully".

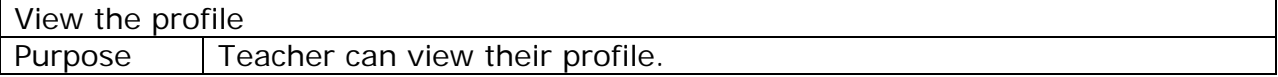

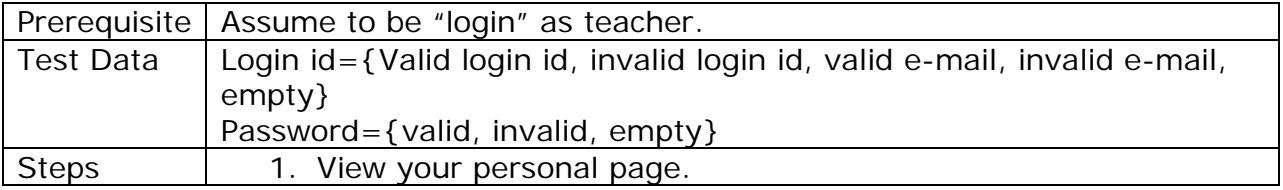

Each step can be written very tersely using the following keywords:

**Login[as Teacher]:** Login as a teacher.

**Visit [view profile]:**Visit view profile page.

**Enter[Email id, password as value]:**Enter your mail id and password as value. Value can be literal value.

**Click[Button name]:**Press a named button.

**Verify [Condition]:** If it is a user, it will automatically redirect to the profile page. If it is not a user, it will show a message invalid username and password.

Verify [Content]: Email id-1) [tasbihaantora@gmail.com-](mailto:tasbihaantora@gmail.com-) Valid.

2) atiajannatul@yahoo.com- Valid

3) [b.g@kl.in](mailto:b.g@kl.in) - Invalid

4) [X@yz.com-](mailto:X@yz.com-) Invalid

- Password- 1) cindrella7- Valid
	- 2) Cinderella=7- Invalid
	- 3) antora- character.
	- 4) Empty.

**Perform[view the profile]:** Visit the log in page, enter mail id and password, and see the personal page.

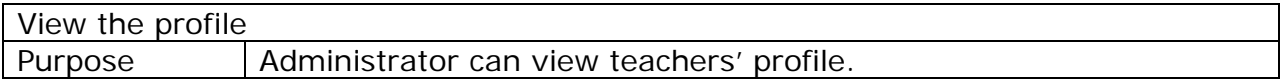

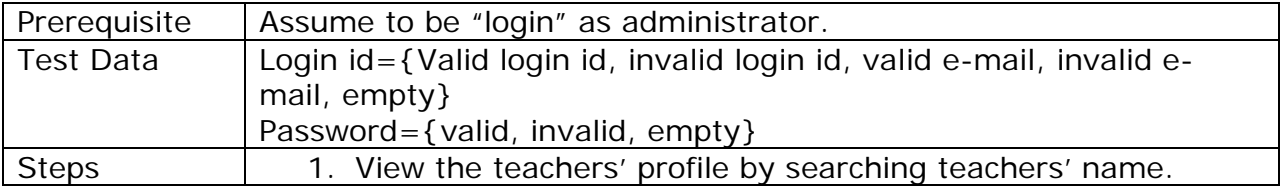

Each step can be written very tersely using the following keywords:

**Login[as Administrator]:** Login as a administrator.

**Visit [view profile]:**Visit view profile page.

**Enter[Email id, password as value]:**Enter your mail id and password as value. Value can be literal value.

**Click[Button name]:**Press a named button.

**Verify [Condition]:** If it is a user, it will automatically redirect to the profile page. If it is not a user, it will show a message invalid username and password.

Verify [Content]: Email id-1) [tasbihaantora@gmail.com-](mailto:tasbihaantora@gmail.com-) Valid.

2) atiajannatul@yahoo.com- Valid

3) [b.g@kl.in](mailto:b.g@kl.in) - Invalid

4) [X@yz.com-](mailto:X@yz.com-) Invalid

- Password- 1) cindrella7- Valid
	- 2) Cinderella=7- Invalid
	- 3) antora- character.
	- 4) Empty.

**Perform[view the profile]:** Visit the log in page, enter mail id and password, and view the teachers' profile by searching teachers' name.

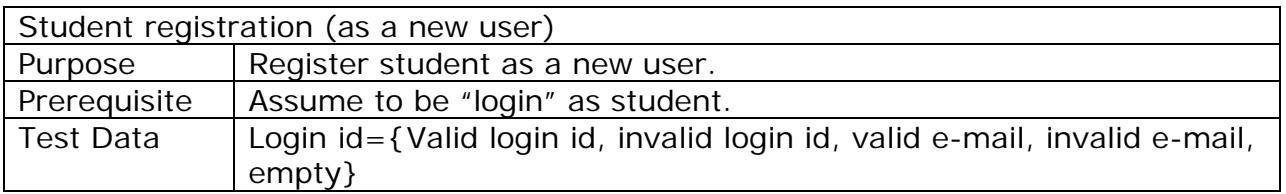

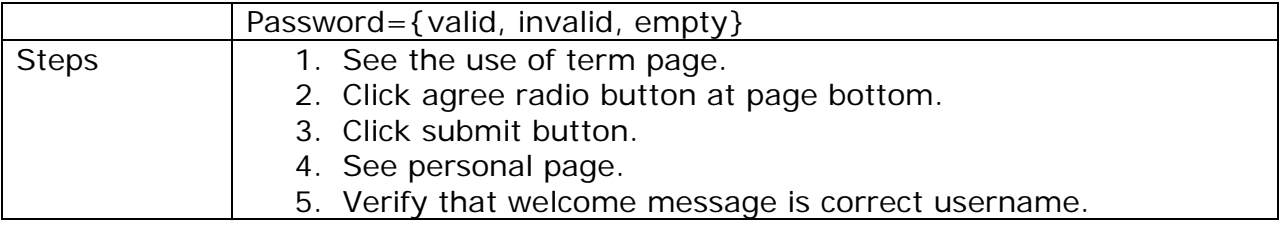

Each step can be written very tersely using the following keywords:

**Login[as Student]:** Login as a student.

**Visit [Student registration page]:**Visit student registration page as a new register.

**Enter[Email id, password as value]:**Enter your mail id and password as value. Value can be literal value.

**Enter [name, e-mail, password (twice), DOB, sex Mobile no]:**These entire field are important and an old user can only give his/her mail id and password.

**Click[Button name]:**Press a named button.

**Verify [Condition]:** If it is a user, it will automatically redirect to the profile page. If it is not a user, it will show a message invalid username and password.

Verify [Content]: Email id-1) [tasbihaantora@gmail.com-](mailto:tasbihaantora@gmail.com-) Valid.

2) atiajannatul@yahoo.com- Valid

- 3) [b.g@kl.in](mailto:b.g@kl.in)  Invalid
- 4) [X@yz.com-](mailto:X@yz.com-) Invalid

Password- 1) cindrella7- Valid

- 2) Cinderella=7- Invalid
- 3) antora- character.
- 4) Empty.

**Perform[new student registration]:** visit the login page, new user then registers you, give name, email id, password (twice), and upload a picture, click sign up, check your mail id and see verify message that you are register successfully. If an old user wants to register again then a message shows "you are already registered". Every new user has to give valid information(email id,

password). If a new user cannot give the valid information then a message shows "enter your valid information (email id, password)".

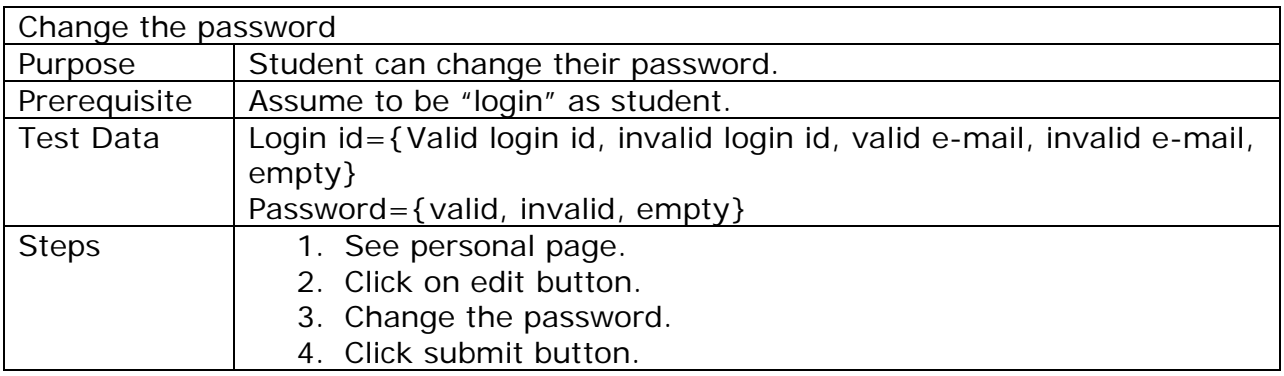

#### **Format of test steps**

Each step can be written very tersely using the following keywords:

**Login[as Student]:** Login as a student.

**Visit [change password page]:**Visit change password page when you only change the password.

**Enter[Email id, password as value]:**Enter your mail id and password as value. Value can be literal value.

**Click[Button name]:**Press a named button.

**Verify [Condition]:** If it is a user, it will automatically redirect to the profile page. If it is not a user, it will show a message invalid username and password.

Verify [Content]: Email id-1) [tasbihaantora@gmail.com-](mailto:tasbihaantora@gmail.com-) Valid.

2[\)atiajannatul@yahoo.com-](mailto:atiajannatul@yahoo.com-) Valid

- 3) **b.g@kl.in** Invalid
- 4) [X@yz.com-](mailto:X@yz.com-) Invalid
- Password- 1) cindrella7- Valid
	- 2) Cinderella=7- Invalid
	- 3) antora- character.
	- 4) Empty.

**Perform[change the password]:** Visit the log in page, enter mail id and password, go to the edit button, write the old password, and give new one (twice), click submit button and you successfully change your password. If you give any invalid password then a message shows "your password is not valid".

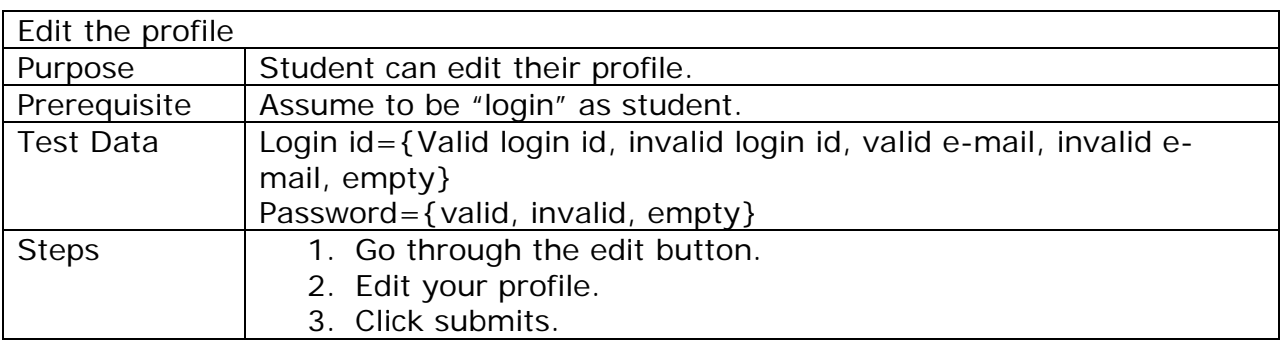

## **Format of test steps**

Each step can be written very tersely using the following keywords:

**Login[as Student]:** Login as a student.

**Visit [edit profile]:**Visit edit profile page when you want to edit your profile.

**Enter[Email id, password as value]:**Enter your mail id and password as value. Value can be literal value.

**Click[Button name]:**Press a named button.

**Verify [Condition]:** If it is a user, it will automatically redirect to the profile page. If it is not a user, it will show a message invalid username and password.

Verify [Content]: Email id-1) [tasbihaantora@gmail.com-](mailto:tasbihaantora@gmail.com-) Valid.

2[\)atiajannatul@yahoo.com-](mailto:atiajannatul@yahoo.com-) Valid

3) [b.g@kl.in](mailto:b.g@kl.in) - Invalid

4) [X@yz.com-](mailto:X@yz.com-) Invalid

Password- 1) cindrella7- Valid

2) Cinderella=7- Invalid

3) antora- character.

4) Empty.

**Perform[edit the profile]:** Visit the log in page, enter mail id and password, go to the edit button, edit your profile, and click on submit and see you successfully edit your profile.

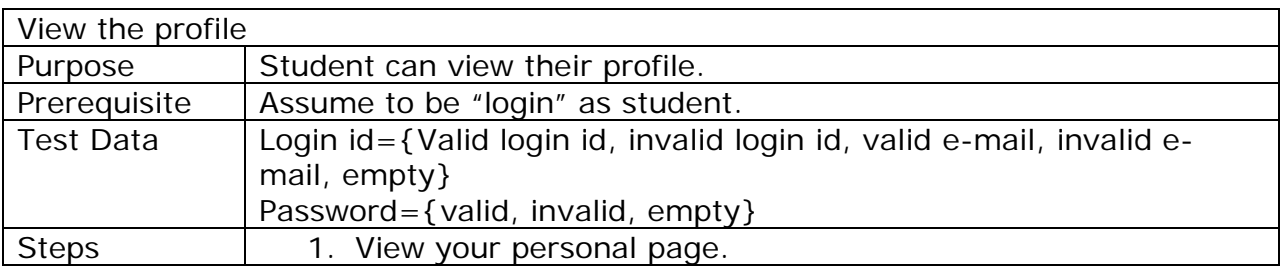

## **Format of test steps**

Each step can be written very tersely using the following keywords:

**Login[as Student]:** Login as a student.

**Visit [view profile]:**Visit view profile page.

**Enter[Email id, password as value]:**Enter your mail id and password as value. Value can be literal value.

**Click[Button name]:**Press a named button.

**Verifies [Condition]:**If it is a user, it will automatically redirect to the profile page. If it is not a user, it will show a message invalid username and password.

Verify [Content]: Email id-1) [tasbihaantora@gmail.com-](mailto:tasbihaantora@gmail.com-) Valid.

2) atiajannatul@yahoo.com- Valid

3) [b.g@kl.in](mailto:b.g@kl.in) - Invalid

4) [X@yz.com-](mailto:X@yz.com-) Invalid

Password- 1) cindrella7- Valid

2) Cinderella=7- Invalid

3) antora- character.

4) Empty.

**Perform[view the profile]:** Visit the log in page, enter mail id and password, and see the personal page.

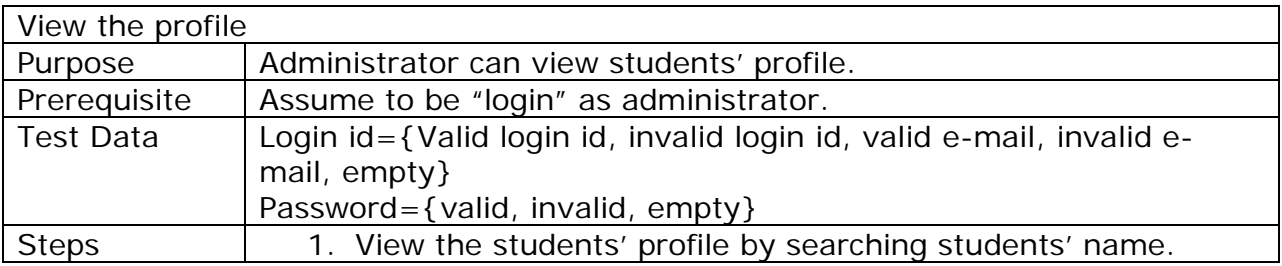

## **Format of test steps**

Each step can be written very tersely using the following keywords:

**Login[as Administrator]:** Login as a administrator..

**Visit [view profile]:**Visit view profile page.

**Enter[Email id, password as value]:**Enter your mail id and password as value. Value can be literal value.

**Click[Button name]:**Press a named button.

**Verifies [Condition]:**If it is a user, it will automatically redirect to the profile page. If it is not a user, it will show a message invalid username and password.

Verify [Content]: Email id-1) [tasbihaantora@gmail.com-](mailto:tasbihaantora@gmail.com-) Valid.

2[\)atiajannatul@yahoo.com-](mailto:atiajannatul@yahoo.com-) Valid

3) **b.g@kl.in** - Invalid

4) [X@yz.com-](mailto:X@yz.com-) Invalid

Password- 1) cindrella7- Valid

- 2) Cinderella=7- Invalid
- 3) antora- character.
- 4) Empty.

**Perform[view the profile]:** Visit the log in page, enter mail id and password, and view the students' profile by searching students' name.

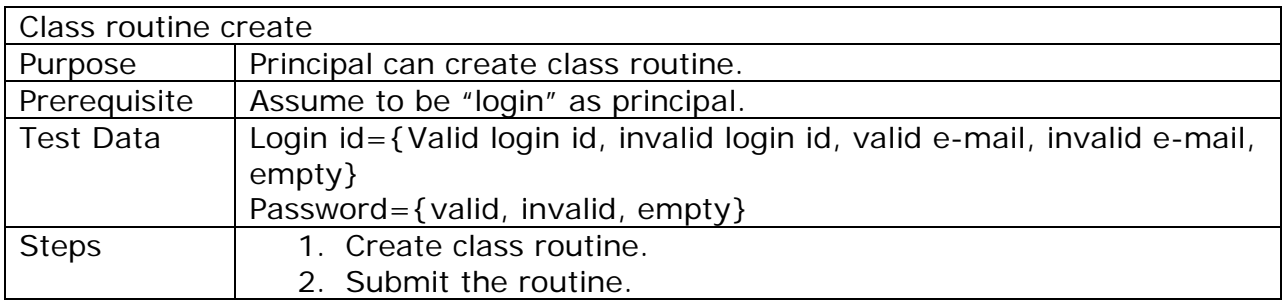

Each step can be written very tersely using the following keywords:

**Login[as Principal]:** Login as a principal.

**Visit [Class routine create page]:**Visit class routine create page when you only create the class routine.

**Enter[Email id, password as value]:**Enter your mail id and password as value. Value can be literal value.

**Click[Button name]:**Press a named button.

**Verify [Condition]:** If it is a user, it will automatically redirect to the profile page. If it is not a user, it will show a message invalid username and password.

Verify [Content]: Email id-1) [tasbihaantora@gmail.com-](mailto:tasbihaantora@gmail.com-) Valid.

2) atiajannatul@yahoo.com- Valid

3) [b.g@kl.in](mailto:b.g@kl.in) - Invalid

4) [X@yz.com-](mailto:X@yz.com-) Invalid

Password- 1) cindrella7- Valid

- 2) Cinderella=7- Invalid
- 3) antora- character.
- 4) Empty.

**Perform[Class routine create]:** Visit the log in page, enter mail id and password and create class routine and submit the routine.

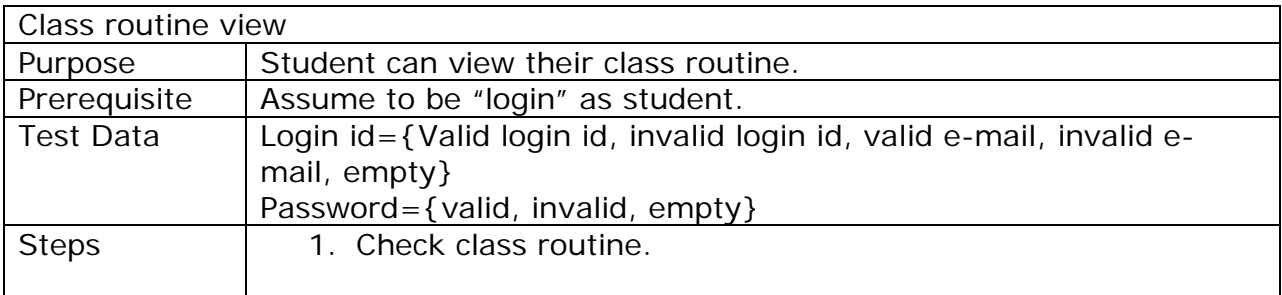

Each step can be written very tersely using the following keywords:

**Login[as Student]:** Login as a student.

**Visit [Class routine view page]:**Visit class routine view page when you only view class routine.

**Enter[Email id, password as value]:**Enter your mail id and password as value. Value can be literal value.

**Click[Button name]:**Press a named button.

**Verify [Condition]:** If it is a user, it will automatically redirect to the profile page. If it is not a user, it will show a message invalid username and password.

Verify [Content]: Email id-1) [tasbihaantora@gmail.com-](mailto:tasbihaantora@gmail.com-) Valid.

2) atiajannatul@yahoo.com- Valid

- 3) [b.g@kl.in](mailto:b.g@kl.in)  Invalid
- 4)  $X@yz.com-$  Invalid

Password- 1) cindrella7- Valid

- 2) Cinderella=7- Invalid
- 3) antora- character.
- 4) Empty.

**Perform[Class routine view]:** Visit the log in page, enter mail id and password and when principal submit the class routine then student can check their routine. Student cannot change the routine.

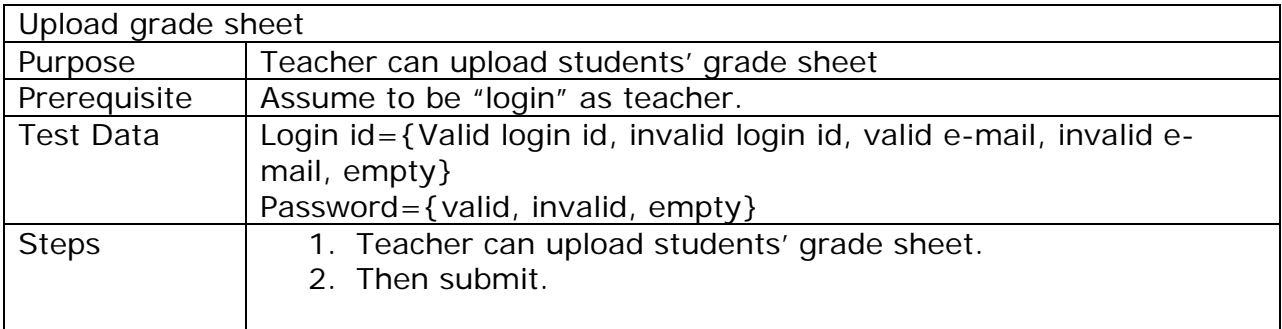

Each step can be written very tersely using the following keywords:

**Login[as Teacher]:** Login as a teacher.

**Visit [Upload grade sheet page]:**Visit upload grade sheet page when you only change the password.

**Enter[Email id, password as value]:**Enter your mail id and password as value. Value can be literal value.

**Click[Button name]:**Press a named button.

**Verify [Condition]:** If it is a user, it will automatically redirect to the profile page. If it is not a user, it will show a message invalid username and password.

Verify [Content]: Email id-1) [tasbihaantora@gmail.com-](mailto:tasbihaantora@gmail.com-) Valid.

2) atiajannatul@yahoo.com- Valid 3) **b.g@kl.in** - Invalid 4) [X@yz.com-](mailto:X@yz.com-) Invalid Password- 1) cindrella7- Valid 2) Cinderella=7- Invalid 3) antora- character. 4) Empty.

**Perform[upload grade sheet]:** Visit the log in page, enter mail id and password and teacher can upload students' grade sheet by subject wise and then submit. System will show a message when value is > 100 and value is < 0. The message is" please check the value".

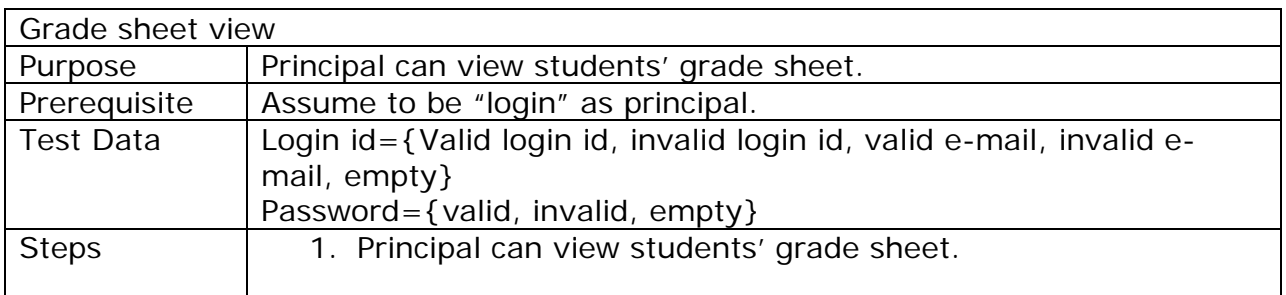

Each step can be written very tersely using the following keywords:

**Login[as Principal]:** Login as a principal.

**Visit [Grade sheet view page]:**Visit grade sheet view page when you only change the password.

**Enter[Email id, password as value]:**Enter your mail id and password as value. Value can be literal value.

**Click[Button name]:**Press a named button.

**Verify [Condition]:** If it is a user, it will automatically redirect to the profile page. If it is not a user, it will show a message invalid username and password.

Verify [Content]: Email id-1) [tasbihaantora@gmail.com-](mailto:tasbihaantora@gmail.com-) Valid.

2) atiajannatul@yahoo.com- Valid

3) [b.g@kl.in](mailto:b.g@kl.in) - Invalid

4) [X@yz.com-](mailto:X@yz.com-) Invalid

Password- 1) cindrella7- Valid

2) Cinderella=7- Invalid

3) antora- character.

4) Empty.

**Perform[Grade sheet view]:** Visit the log in page, enter mail id and password and after submitting grade sheet student can view their grade sheet. If principal enter incorrect roll no then a message shows" please enter a correct roll number".

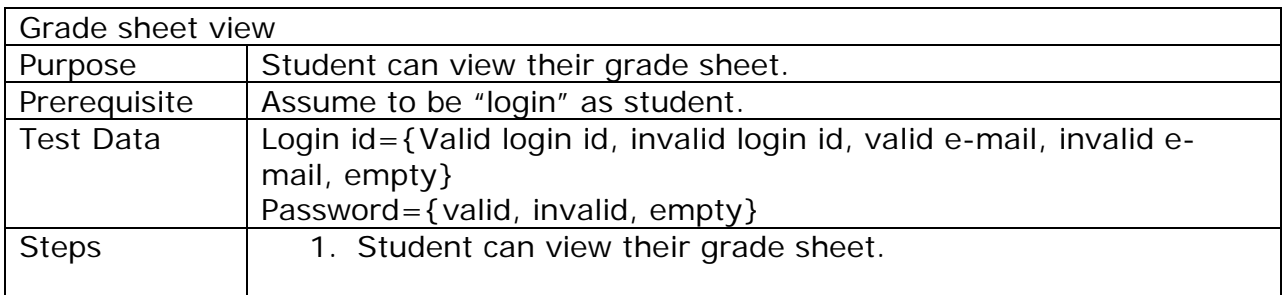

Each step can be written very tersely using the following keywords:

**Login[as Student]:** Login as a student.

**Visit [Grade sheet view page]:**Visit grade sheet view page.

**Enter[Email id, password as value]:**Enter your mail id and password as value. Value can be literal value.

**Click[Button name]:**Press a named button.

**Verify [Condition]:** If it is a user, it will automatically redirect to the profile page. If it is not a user, it will show a message invalid username and password.

Verify [Content]: Email id-1) [tasbihaantora@gmail.com-](mailto:tasbihaantora@gmail.com-) Valid.

- 2[\)atiajannatul@yahoo.com-](mailto:atiajannatul@yahoo.com-) Valid
- 3) **b.g@kl.in** Invalid
- 4) [X@yz.com-](mailto:X@yz.com-) Invalid
- Password- 1) cindrella7- Valid
	- 2) Cinderella=7- Invalid
	- 3) antora- character.
	- 4) Empty.

**Perform[Grade sheet view]:** Visit the log in page, enter mail id and password and when teacher submit students' grade sheet then principal view the grade sheet.

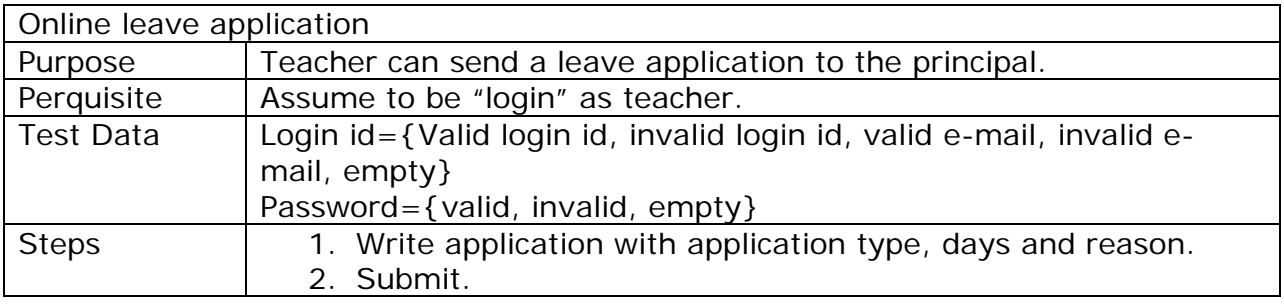

Each step can be written very tersely using the following keywords:

**Login[as Teacher]:** Login as a teacher.

**Visit [Online leave application page]:**Visit online leave application page.

**Enter[Email id, password as value]:**Enter your mail id and password as value. Value can be literal value.

**Click[Button name]:**Press a named button.

**Verify [Condition]:** If it is a user, it will automatically redirect to the profile page. If it is not a user, it will show a message invalid username and password.

Verify [Content]: Email id-1) [tasbihaantora@gmail.com-](mailto:tasbihaantora@gmail.com-) Valid.

- 2) [atiajannatul@yahoo.com-](mailto:atiajannatul@yahoo.com-) Valid
- 3) [b.g@kl.in](mailto:b.g@kl.in)  Invalid
- 4) [X@yz.com-](mailto:X@yz.com-) Invalid

Password- 1) cindrella7- Valid

- 2) Cinderella=7- Invalid
- 3) antora- character.
- 4) Empty.

**Perform[leave application]:** Visit the log in page, enter mail id and password, write type of leave, day and reasons and send it to the principal.

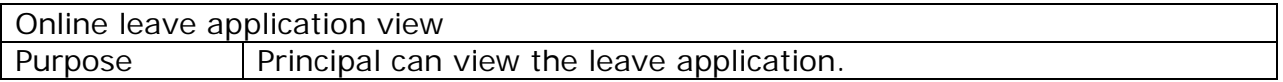

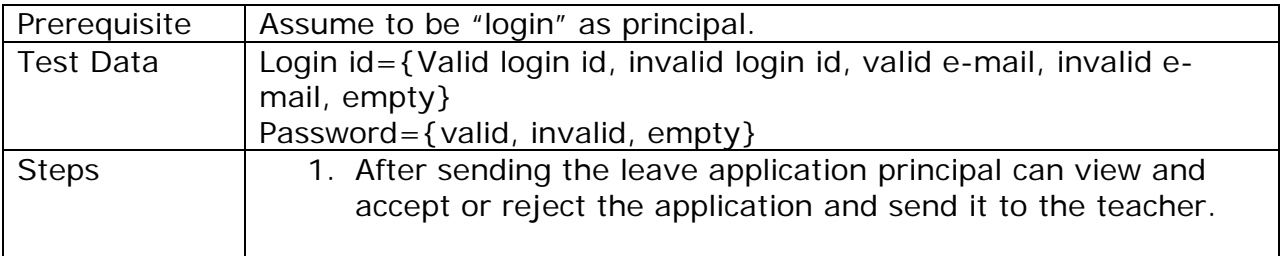

Each step can be written very tersely using the following keywords:

**Login[as Principal]:** Login as a principal.

**Visit [Online leave application view page]:**Visit online leave application view page.

**Enter[Email id, password as value]:**Enter your mail id and password as value. Value can be literal value.

**Click[Button name]:**Press a named button.

**Verify [Condition]:** If it is a user, it will automatically redirect to the profile page. If it is not a user, it will show a message invalid username and password.

Verify [Content]: Email id-1) [tasbihaantora@gmail.com-](mailto:tasbihaantora@gmail.com-) Valid.

2) atiajannatul@yahoo.com- Valid

- 3) [b.g@kl.in](mailto:b.g@kl.in)  Invalid
- 4) [X@yz.com-](mailto:X@yz.com-) Invalid
- Password- 1) cindrella7- Valid
	- 2) Cinderella=7- Invalid
	- 3) antora- character.
	- 4) Empty.

**Perform[leave application view]:** Visit the log in page, enter mail id and password, after sending the application to the principal, principal can view the application and click on accept or reject button and send it to the teacher.

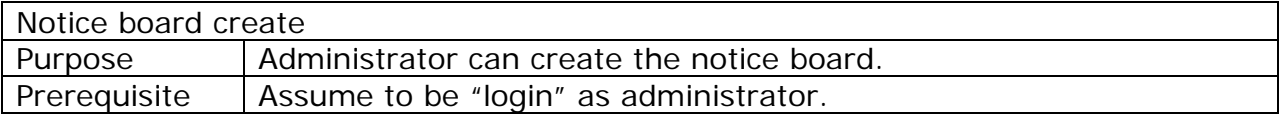

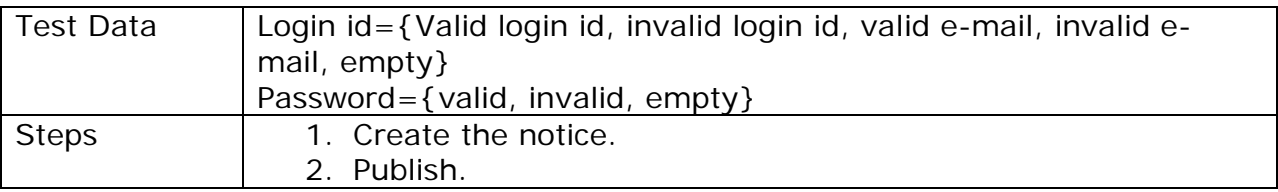

Each step can be written very tersely using the following keywords:

**Login[as Administrator]:** Login as an administrator.

**Visit [Notice board create page]:**Visit notice board create page when only you want to create notice.

**Enter[Email id, password as value]:**Enter your mail id and password as value. Value can be literal value.

**Click[Button name]:**Press a named button.

**Verify [Condition]:** If it is a user, it will automatically redirect to the profile page. If it is not a user, it will show a message invalid username and password.

Verify [Content]: Email id-1) [tasbihaantora@gmail.com-](mailto:tasbihaantora@gmail.com-) Valid.

2) atiajannatul@yahoo.com- Valid

3) [b.g@kl.in](mailto:b.g@kl.in) - Invalid

4) [X@yz.com-](mailto:X@yz.com-) Invalid

Password- 1) cindrella7- Valid

2) Cinderella=7- Invalid

3) antora- character.

4) Empty.

**Perform[notice board creates]:** Visit the log in page, enter mail id and password, create the notice and publish the notice. Notice length will be 10 MB not more than it.

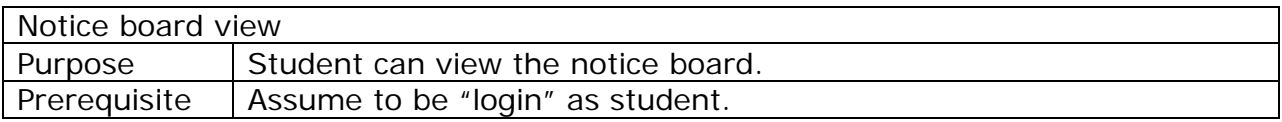

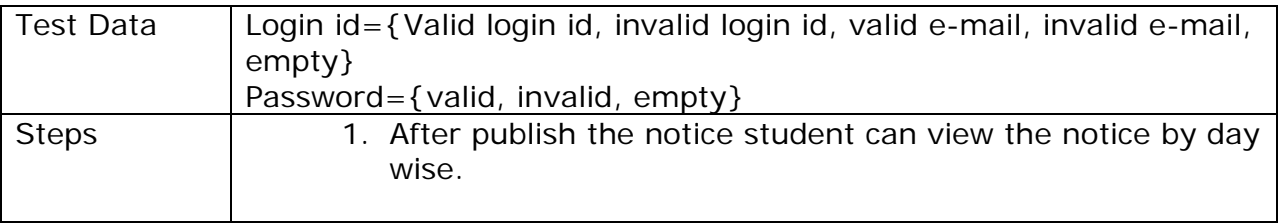

Each step can be written very tersely using the following keywords:

**Login[as Student]:** Login as a student.

**Visit [Notice board view page]:**Visit notice board view page when only you want to see the notice board.

**Enter[Email id, password as value]:**Enter your mail id and password as value. Value can be literal value.

**Click[Button name]:**Press a named button.

**Verify [Condition]:** If it is a user, it will automatically redirect to the profile page. If it is not a user, it will show a message invalid username and password.

Verify [Content]: Email id-1) [tasbihaantora@gmail.com-](mailto:tasbihaantora@gmail.com-) Valid.

2[\)atiajannatul@yahoo.com-](mailto:atiajannatul@yahoo.com-) Valid

3) **b.g@kl.in** - Invalid

4) [X@yz.com-](mailto:X@yz.com-) Invalid

Password- 1) cindrella7- Valid

2) Cinderella=7- Invalid

3) antora- character.

4) Empty.

**Perform[notice board view]:** Visit the log in page, enter mail id and password, after publishing the notice board student can view the notice by day wise.

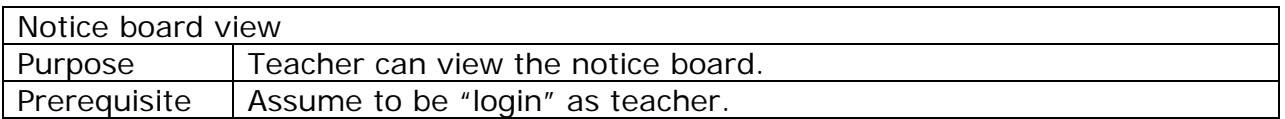

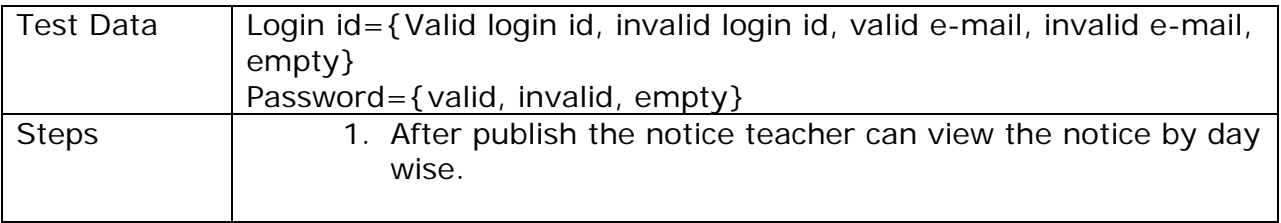

Each step can be written very tersely using the following keywords:

**Login[as Teacher]:** Login as a teacher.

**Visit [Notice board view page]:**Visit notice board view page when only you want to see the notice board.

**Enter[Email id, password as value]:**Enter your mail id and password as value. Value can be literal value.

**Click[Button name]:**Press a named button.

**Verify [Condition]:** If it is a user, it will automatically redirect to the profile page. If it is not a user, it will show a message invalid username and password.

Verify [Content]: Email id-1) [tasbihaantora@gmail.com-](mailto:tasbihaantora@gmail.com-) Valid.

2[\)atiajannatul@yahoo.com-](mailto:atiajannatul@yahoo.com-) Valid

3) **b.g@kl.in** - Invalid

4) [X@yz.com-](mailto:X@yz.com-) Invalid

Password- 1) cindrella7- Valid

2) Cinderella=7- Invalid

3) antora- character.

4) Empty.

**Perform[notice board view]:** Visit the log in page, enter mail id and password, after publishing the notice board teacher can view the notice by day wise.

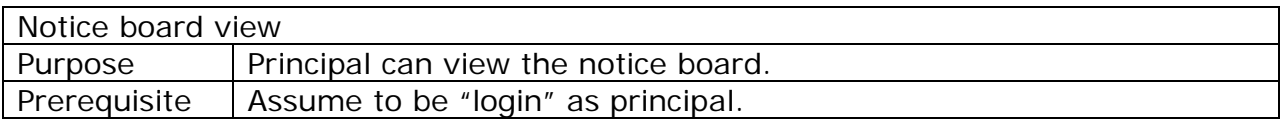

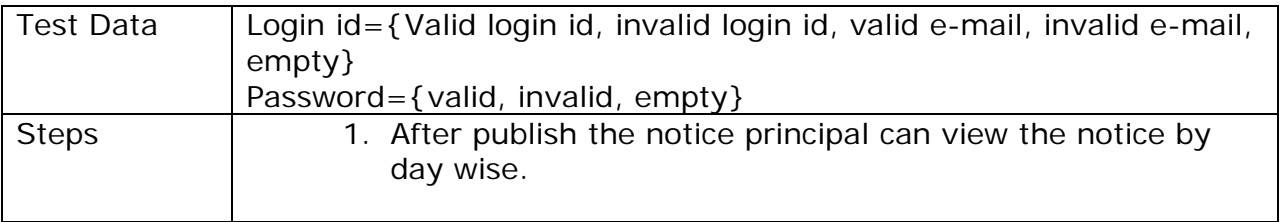

Each step can be written very tersely using the following keywords:

**Login[as Principal]:** Login as a principal.

**Visit [Notice board view page]:**Visit notice board view page when only you want to see the notice board.

**Enter[Email id, password as value]:**Enter your mail id and password as value. Value can be literal value.

**Click[Button name]:**Press a named button.

**Verify [Condition]:** If it is a user, it will automatically redirect to the profile page. If it is not a user, it will show a message invalid username and password.

Verify [Content]: Email id-1) [tasbihaantora@gmail.com-](mailto:tasbihaantora@gmail.com-) Valid.

2[\)atiajannatul@yahoo.com-](mailto:atiajannatul@yahoo.com-) Valid

3) **b.g@kl.in** - Invalid

- 4) [X@yz.com-](mailto:X@yz.com-) Invalid
- Password- 1) cindrella7- Valid
	- 2) Cinderella=7- Invalid
	- 3) antora- character.
	- 4) Empty.

**Perform[notice board view]:** Visit the log in page, enter mail id and password, after publishing the notice board principal can view the notice by day wise.

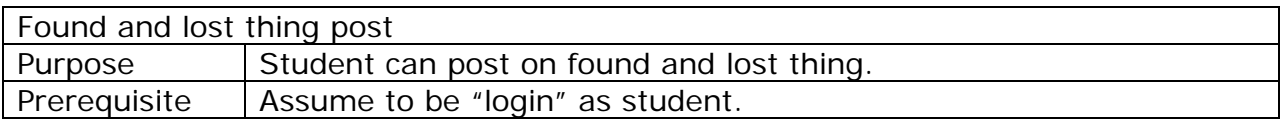

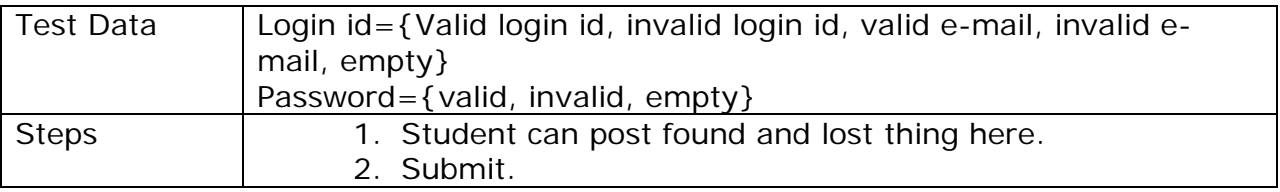

Each step can be written very tersely using the following keywords:

**Login[as Student]:** Login as a student.

**Visit [Found and lost thing page]:**Visit found and lost thing page when only you want to post.

**Enter[Email id, password as value]:**Enter your mail id and password as value. Value can be literal value.

**Click[Button name]:**Press a named button.

**Verify [Condition]:** If it is a user, it will automatically redirect to the profile page. If it is not a user, it will show a message invalid username and password.

Verify [Content]: Email id-1) [tasbihaantora@gmail.com-](mailto:tasbihaantora@gmail.com-) Valid.

2) atiajannatul@yahoo.com- Valid

- 3) [b.g@kl.in](mailto:b.g@kl.in)  Invalid
- 4) [X@yz.com-](mailto:X@yz.com-) Invalid
- Password- 1) cindrella7- Valid
	- 2) Cinderella=7- Invalid
	- 3) antora- character.
	- 4) Empty.

**Perform[found and lost thing]:** Visit the log in page, enter mail id and password, student can post something which is found and lost by the student and then submit. You have to write in one sentence.

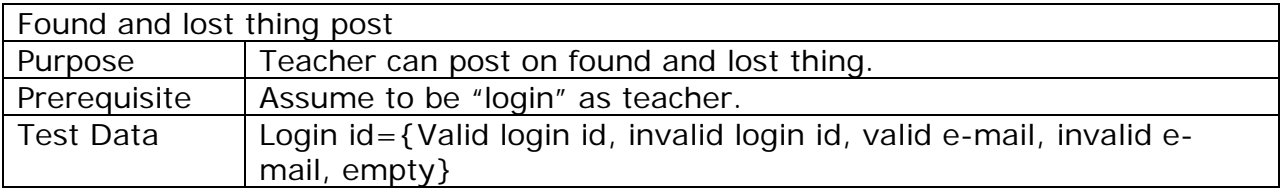

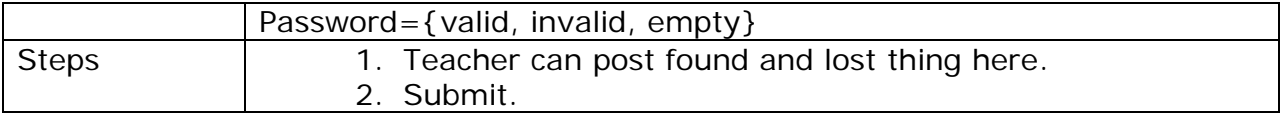

Each step can be written very tersely using the following keywords:

**Login[as Teacher]:** Login as a teacher.

**Visit [Found and lost thing page]:**Visit found and lost thing page when only you want to post.

**Enter[Email id, password as value]:**Enter your mail id and password as value. Value can be literal value.

**Click[Button name]:**Press a named button.

**Verify [Condition]:** If it is a user, it will automatically redirect to the profile page. If it is not a user, it will show a message invalid username and password.

Verify [Content]: Email id-1) [tasbihaantora@gmail.com-](mailto:tasbihaantora@gmail.com-) Valid.

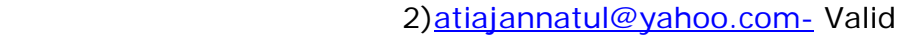

- 3) **b.g@kl.in** Invalid
- 4) [X@yz.com-](mailto:X@yz.com-) Invalid
- Password- 1) cindrella7- Valid
	- 2) Cinderella=7- Invalid
	- 3) antora- character.
	- 4) Empty.

**Perform[found and lost thing]:** Visit the log in page, enter mail id and password, teacher can post something which is lost by the student and then submit. You have to write in one sentence.

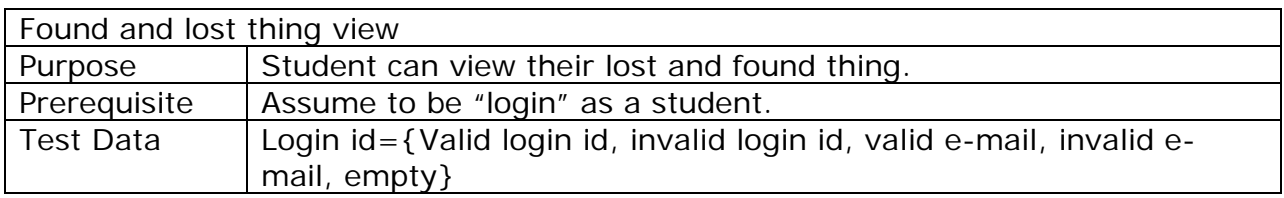

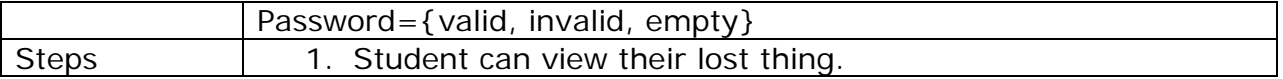

Each step can be written very tersely using the following keywords:

**Login[as Student]:** Login as a student.

**Visit [Found and lost thing view page]:**Visit found and lost thing view page.

**Enter[Email id, password as value]:**Enter your mail id and password as value. Value can be literal value.

**Click[Button name]:**Press a named button.

**Verify [Condition]:** If it is a user, it will automatically redirect to the profile page. If it is not a user, it will show a message invalid username and password.

Verify [Content]: Email id-1) [tasbihaantora@gmail.com-](mailto:tasbihaantora@gmail.com-) Valid.

2) atiajannatul@yahoo.com- Valid

- 3) [b.g@kl.in](mailto:b.g@kl.in)  Invalid
- 4) [X@yz.com-](mailto:X@yz.com-) Invalid
- Password- 1) cindrella7- Valid
	- 2) Cinderella=7- Invalid
	- 3) antora- character.
	- 4) Empty.

**Perform[found and lost thing view]:** Visit the log in page, enter mail id and password, student can view their lost thing.